# 招 标 代 理 公 司 操 作 手 册

目录

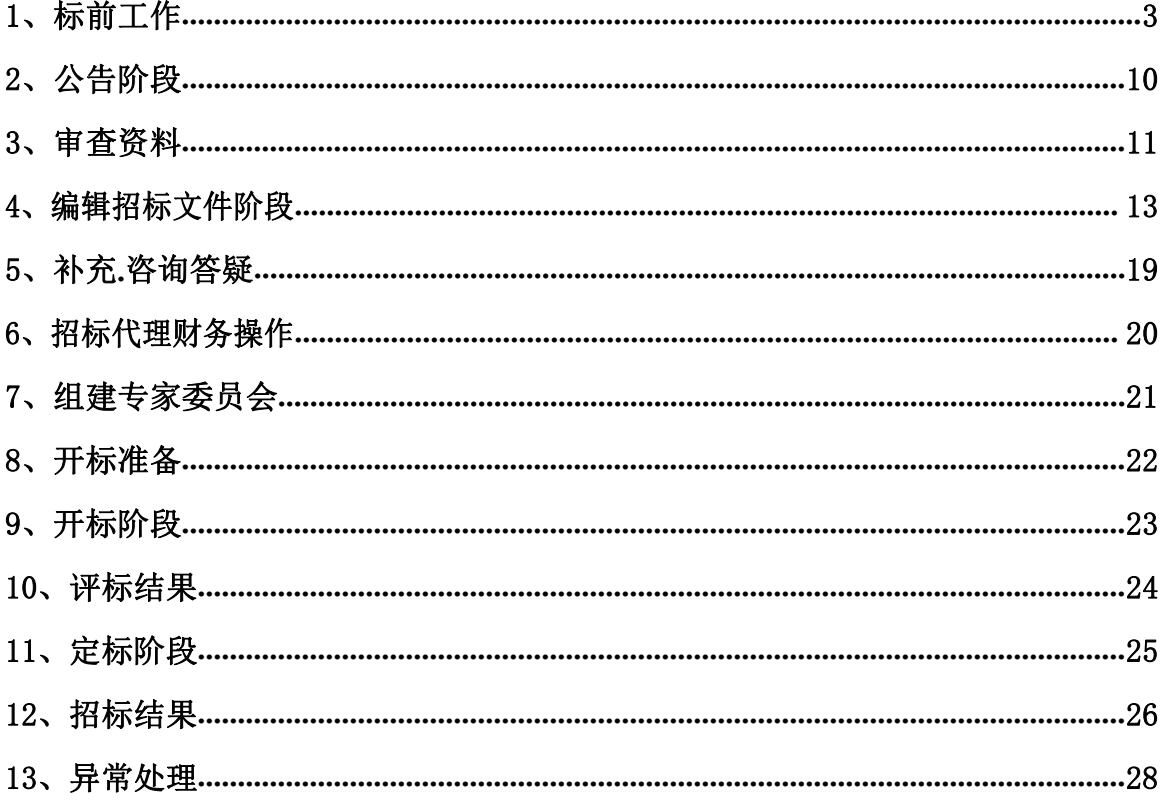

2013 年发布的《电子招标投标办法》,2017 年发布的"互联网+招标采购行 动方案(2017-2019)"电子招投标即为大势所趋。为推动电子招标投标和大数据 的运用,内蒙古电子招标投标交易平台(nmgxh.86ztb.com)实现全流程电子招投 标,现介绍招标代理操作流程:

#### <span id="page-2-0"></span>1、标前工作

#### 1.1 启动项目

操作方法:

- (1)打开系统,个人登录进入空间,点击"去单位"(如图 1);
- (2)点击"项目立项"然后点击 "依规立项" (如图 2) (图 3)

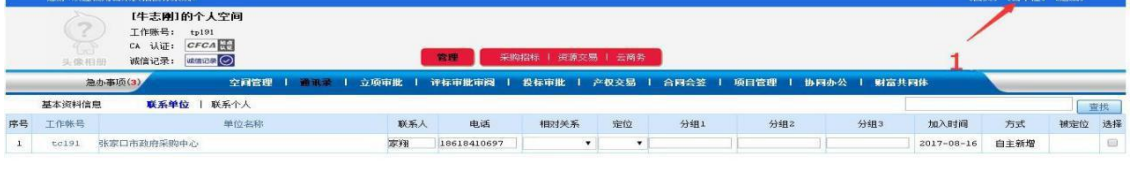

[添加] [ 保存 | [ 全选 ] [ 删除 ]

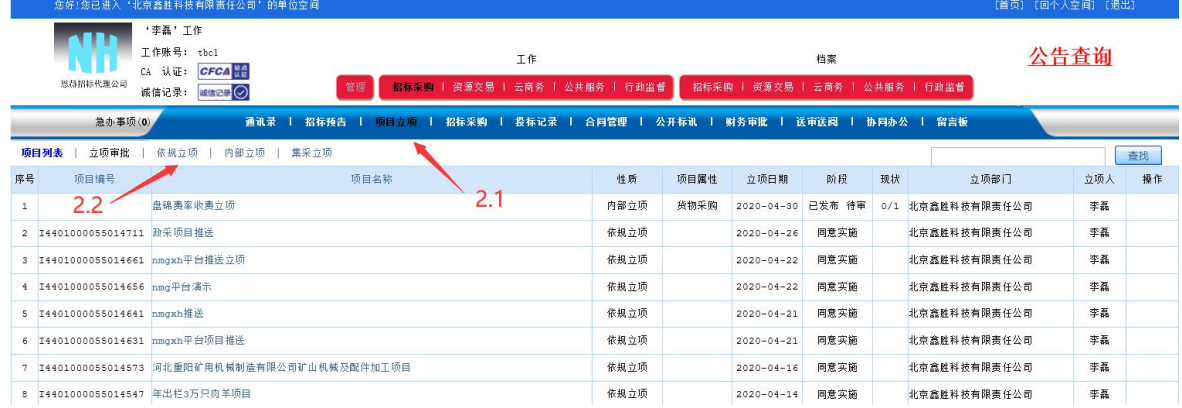

#### (图 1)

(图 2)

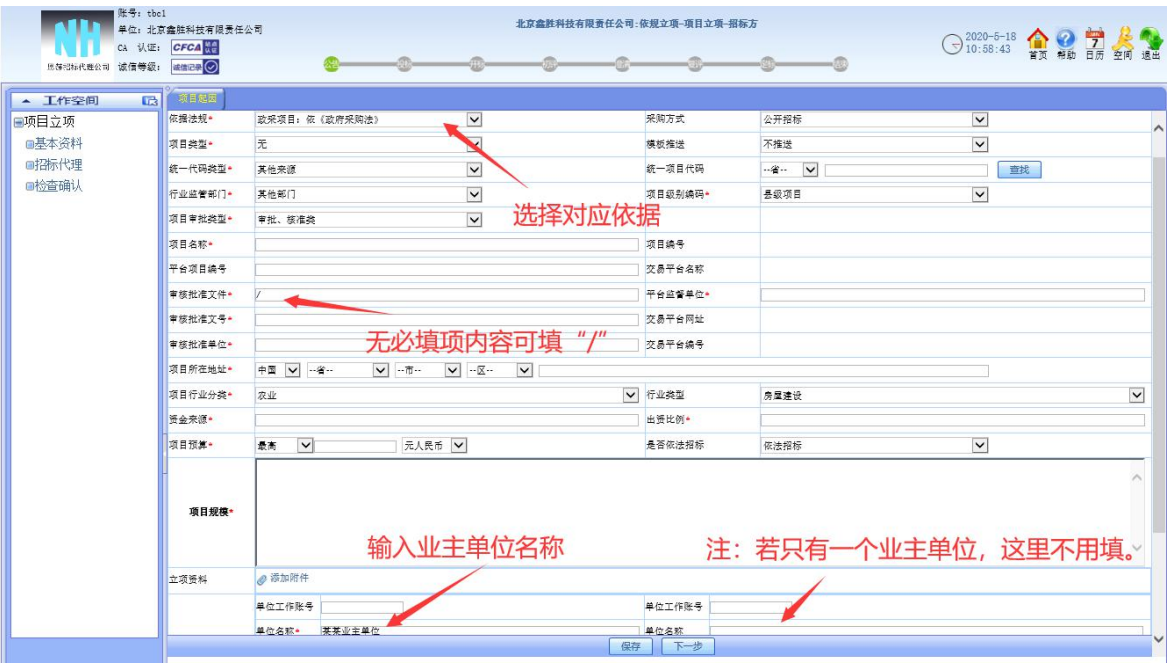

# (图 3)

|                       | 账号: tbc1 | 单位: 北京鑫胜科技有限责任公司<br>CA 认证: CFCA |                       |       |  |                   | 北京鑫胜科技有限责任公司:内部立项-项目立项-(材料采购)-招标方<br>盘锦费率收费立项<br><b>Communication</b> |          |  | 2020-5-18 全國司会社    |  |  |  |
|-----------------------|----------|---------------------------------|-----------------------|-------|--|-------------------|-----------------------------------------------------------------------|----------|--|--------------------|--|--|--|
| 头像相册<br><b>▼ 工作空间</b> | 區        | 诚信等级:   Milline ◎<br>检查确认       |                       |       |  |                   |                                                                       |          |  |                    |  |  |  |
| ■项目立项                 |          | <b>项目名称*</b>                    | 盘锦费率收费立项              |       |  |                   | 项目属性·                                                                 | 货物采购     |  | $\curvearrowright$ |  |  |  |
| ■基本资料                 |          | 立项编号·                           |                       |       |  |                   | 招标方式                                                                  | 自主采购     |  |                    |  |  |  |
| ■送审送阅                 |          | 采购预算                            | 最高0 元人民币              |       |  |                   | 招标业务                                                                  | 本单位      |  |                    |  |  |  |
| ■检查确认                 |          | 资金来源                            |                       |       |  |                   | 采购方式·                                                                 | 公开招标     |  |                    |  |  |  |
|                       |          | 出资比例                            |                       |       |  |                   |                                                                       |          |  |                    |  |  |  |
|                       |          | 计划采购时间-                         | $2020 - 04 - 30$      |       |  |                   |                                                                       |          |  |                    |  |  |  |
|                       |          | 图约地址*                           | 中国 内蒙古自治区 呼和浩特市 新城区 1 |       |  |                   |                                                                       |          |  |                    |  |  |  |
|                       |          | <b>师目规模*</b>                    | 22                    |       |  |                   |                                                                       |          |  |                    |  |  |  |
|                       |          |                                 |                       |       |  |                   |                                                                       |          |  |                    |  |  |  |
|                       |          | 立项资料                            |                       |       |  |                   |                                                                       |          |  |                    |  |  |  |
|                       |          | 招标单位(业主)                        | 单位工作账号                |       |  |                   | 单位工作账号                                                                |          |  |                    |  |  |  |
|                       |          |                                 | 单位名称*                 | tc100 |  |                   | 单位名称                                                                  |          |  |                    |  |  |  |
|                       |          |                                 | 法人代表·                 | tc100 |  |                   | 法人代表                                                                  |          |  |                    |  |  |  |
|                       |          |                                 | 联系人                   |       |  |                   | 联系人                                                                   |          |  |                    |  |  |  |
|                       |          |                                 | 电话*                   | tc100 |  |                   | 电话                                                                    |          |  |                    |  |  |  |
|                       |          |                                 | 电子邮件*                 | tc100 |  |                   | 电子邮件                                                                  |          |  |                    |  |  |  |
|                       |          |                                 | 地址 (邮编) *             | tc100 |  |                   | 地址(邮编)                                                                |          |  |                    |  |  |  |
|                       |          | 上报审批审阅                          |                       |       |  |                   |                                                                       |          |  |                    |  |  |  |
|                       |          | 序号 工作帐号                         |                       | 单位名称  |  | 审批(登记)审阅 审批(登记)结论 |                                                                       | 审批(登记)内容 |  | 审批(登记)时间/审阅时间      |  |  |  |
|                       |          | 1 t <sub>c100</sub>             | 审批(登记)<br>云采供官方审核部    |       |  |                   |                                                                       |          |  |                    |  |  |  |
|                       |          | 点击确认发出                          |                       |       |  |                   |                                                                       |          |  |                    |  |  |  |
| 版权所有 仿冒必究             |          |                                 |                       |       |  |                   | 上一步<br>确认发出                                                           |          |  |                    |  |  |  |

(如图 4)

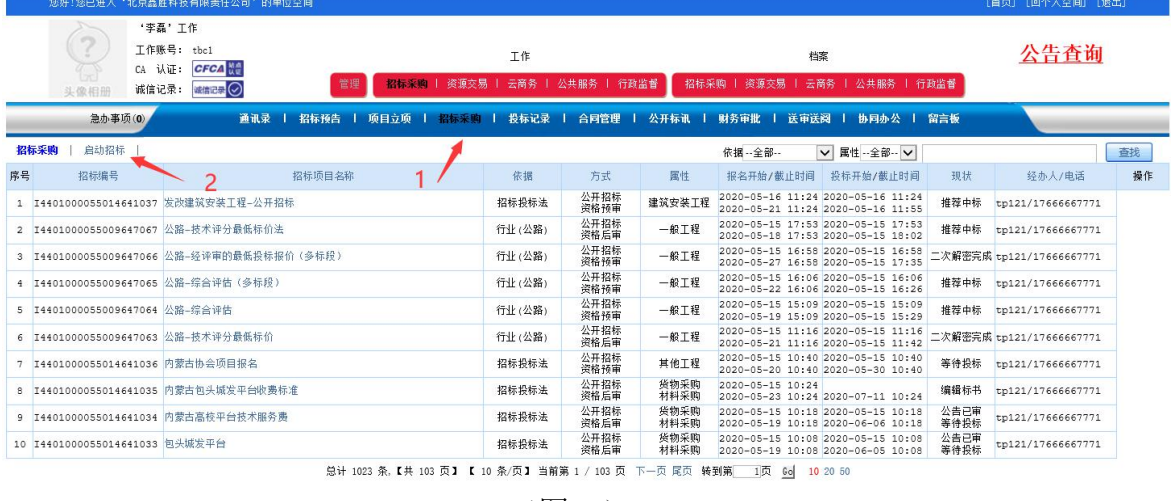

# (3)选择招标项目类型。(注:必须与立项选择的"依据法规"一致)(如图 5)

(图 5)

#### (4)启动项目。如(如图 6)(图7)

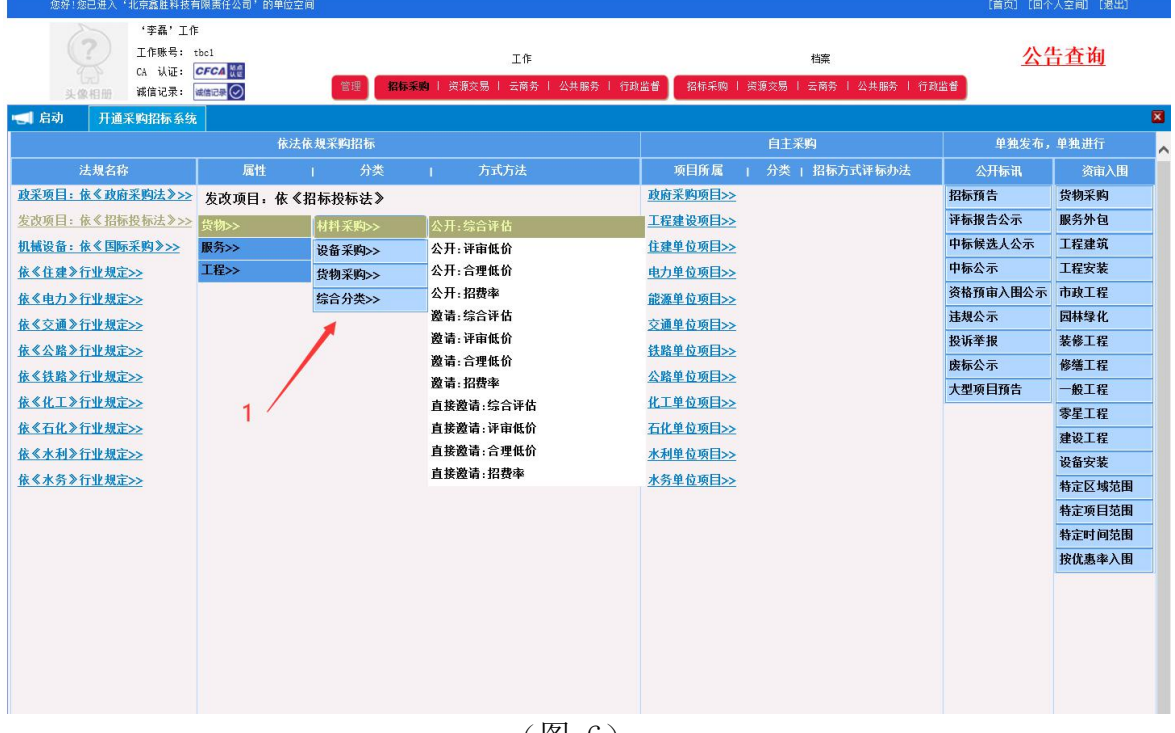

(图 6)

| 您好!您已进入'北京鑫胜科技有限责任公司'的单位空间                                                                                       |                                       |                  | [首页] [回个人空间] [退出] |  |  |  |  |  |  |
|----------------------------------------------------------------------------------------------------|---------------------------------------|------------------|-------------------|--|--|--|--|--|--|
| '李磊'工作<br>工作账号: tbc1<br>工作<br>CA 认证: CFCA<br>招标采购   资源交易   云商务   公共服务   行政监督<br>管理<br>诚信记录: <b>编记录 2</b><br>头像相形 | 档案<br>招标采购   资源交易   云商务   公共服务   行政监督 |                  | 公告查询              |  |  |  |  |  |  |
| 日启动<br>开通采购招标系统                                                                                                  |                                       |                  | 図                 |  |  |  |  |  |  |
| 依法依规采购招标                                                                                                    | 自主采购                                  | 单独发布, 单独进行       |                   |  |  |  |  |  |  |
| 法规名称<br>属性<br>方式方法<br>分类                                                                                         | 项目所属<br>分类   招标方式评标办法                 | 公开标讯             | 资审入围              |  |  |  |  |  |  |
| 政采项目: 依《政府采购法》>><br>发改项目: 依《招标投标法》                                                                               | 政府采购项目>>                              | 招标预告             | 货物采购              |  |  |  |  |  |  |
| 发改项目:依《招标投标法》>> 货物>>                                                                                             | 工程建设项目>>                              | 评标报告公示           | 服务外包              |  |  |  |  |  |  |
| 机械设备: 依《国际采购》>><br>服务>>                                                                                          | 住建单位项目>>                              | 中标候选人公示          | 工程建筑              |  |  |  |  |  |  |
| 请选择<br>工程>><br>依《住建》行业规定>>                                                                                       |                                       | 中标公示             | 工程安装              |  |  |  |  |  |  |
| 依《电力》行业规定>><br>公开:综合评估(无报名)                                                                                      |                                       | 资格预审入围公示 市政工程    |                   |  |  |  |  |  |  |
| 依《交通》行业规定>><br>公开:综合评估(有报名)                                                                                      |                                       | 讳规公示             | 园林绿化              |  |  |  |  |  |  |
| 依《公路》行业规定>>                                                                                                    |                                       | 投诉举报             | 装修工程              |  |  |  |  |  |  |
| 依《铁路》行业规定>>                                                                                                    |                                       | 废标公示             | 修缮工程              |  |  |  |  |  |  |
| 依《化工》行业规定>>                                                                                                    | 化工单位项目>>                              | 大型项目预告           | 一般工程              |  |  |  |  |  |  |
| 依《石化》行业规定>>                                                                                                    | 石化单位项目>>                              |                  | 零星工程              |  |  |  |  |  |  |
| 依《水利》行业规定>>                                                                                                    | 水利单位项目>>                              |                  | 建设工程              |  |  |  |  |  |  |
| 依《水务》行业规定>>                                                                                                    | 水务单位项目>>                              |                  | 设备安装              |  |  |  |  |  |  |
|                                                                                                    |                                       |                  | 特定区域范围            |  |  |  |  |  |  |
|                                                                                                    |                                       | 特定项目范围           |                   |  |  |  |  |  |  |
| 2、无报名:公告、文件必须同时发出,不能审核投标单位报名资料,开标前不能确定有哪些单位报名.                                                                   |                                       | 特定时间范围<br>按优惠率入围 |                   |  |  |  |  |  |  |
| 有报名: 公告、文件可分开发出,可以审核投标单位报名资料。                                                                                    |                                       |                  |                   |  |  |  |  |  |  |
|                                                                                                    |                                       |                  |                   |  |  |  |  |  |  |
|                                                                                                    |                                       |                  |                   |  |  |  |  |  |  |
|                                                                                                    |                                       |                  |                   |  |  |  |  |  |  |
|                                                                                                    |                                       |                  |                   |  |  |  |  |  |  |
| $lim\nu b+m2$                                                                                                    |                                       |                  |                   |  |  |  |  |  |  |

(图 7)

#### 1.2 编辑相关资料

1) 点击查询立项,选择立项进行导入;

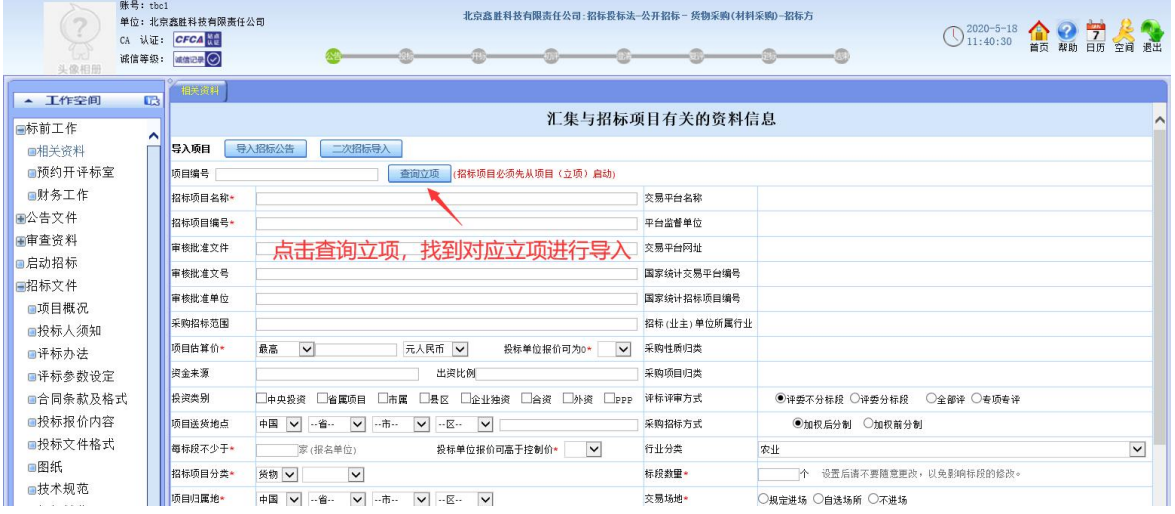

2) 根据系统提示, 在对话框填写相关资料内容; (注: 带\*号位置要注意填 写,如图所示);

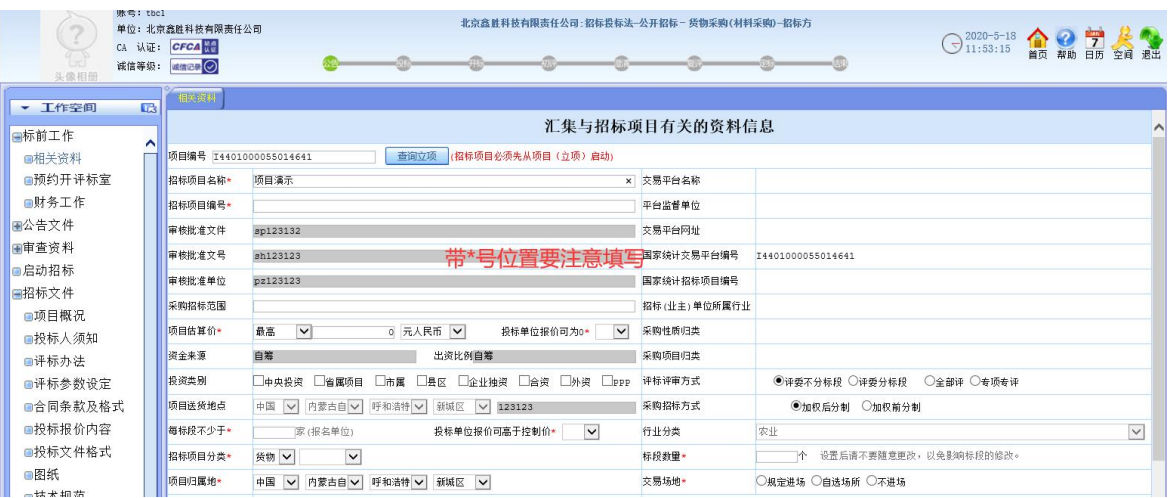

#### 1.3 预约开评标室

# 1) 填写相关信息, 标记红星为必填项, 点击保存, 如图所示:

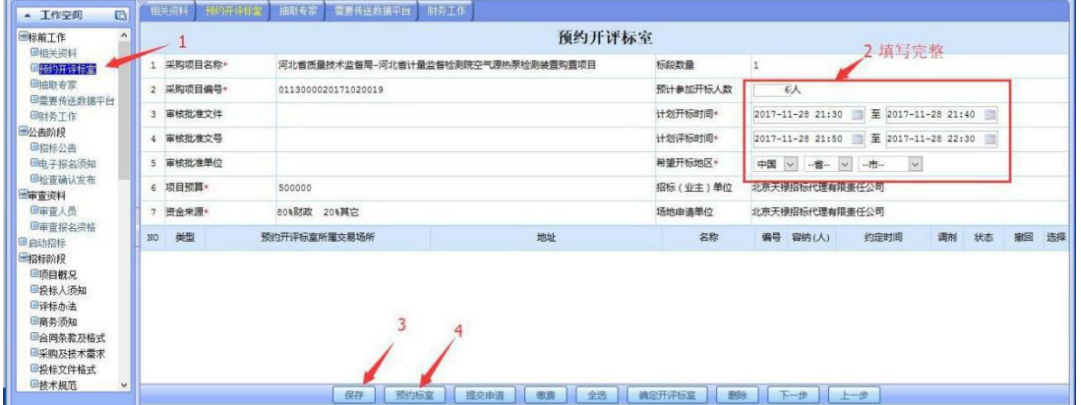

)预约标室,点击【预约】,进入预约页面,上传附件【进场项目批办单、项 目委托协议书、项目审核意见】,如图所示

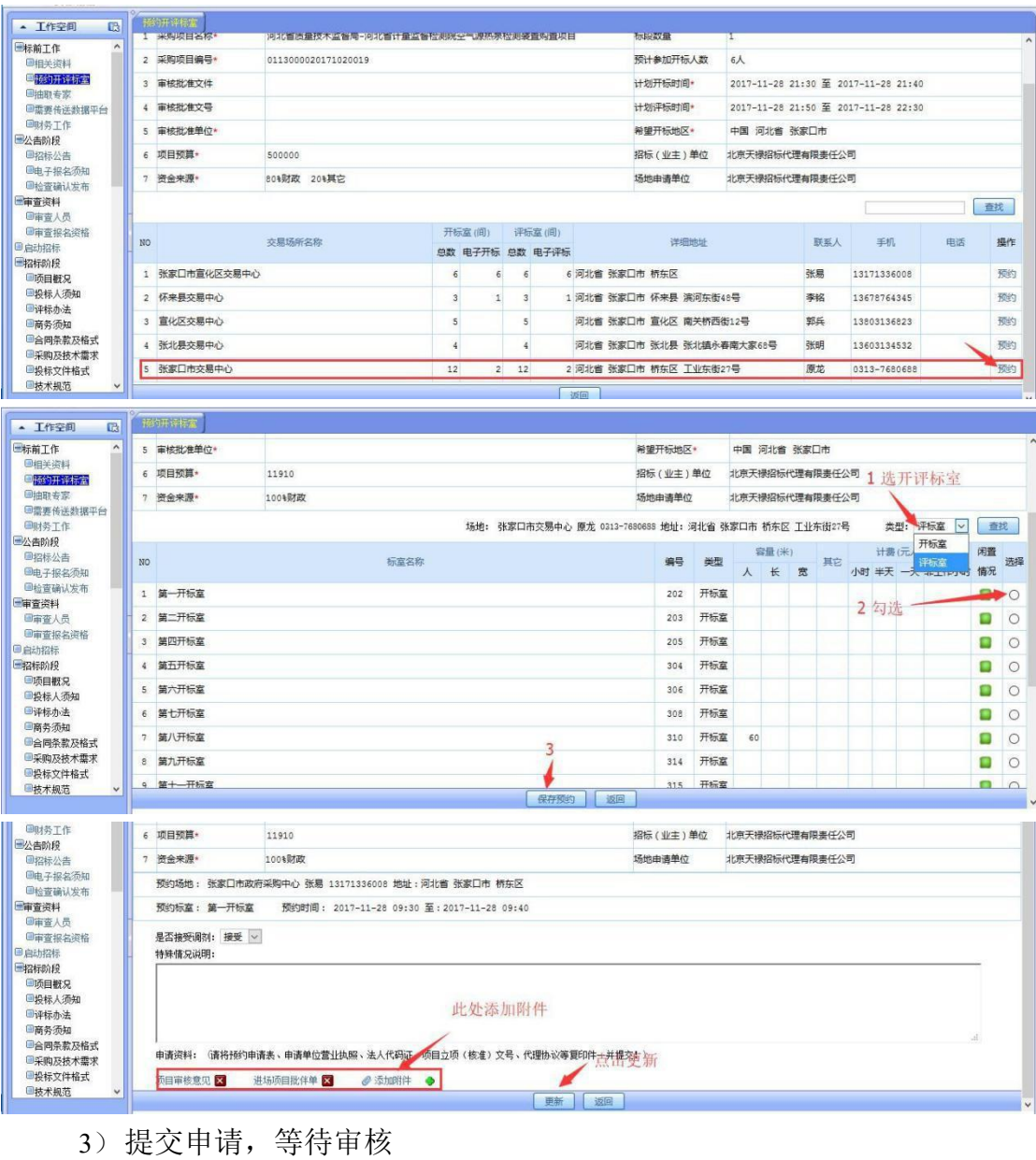

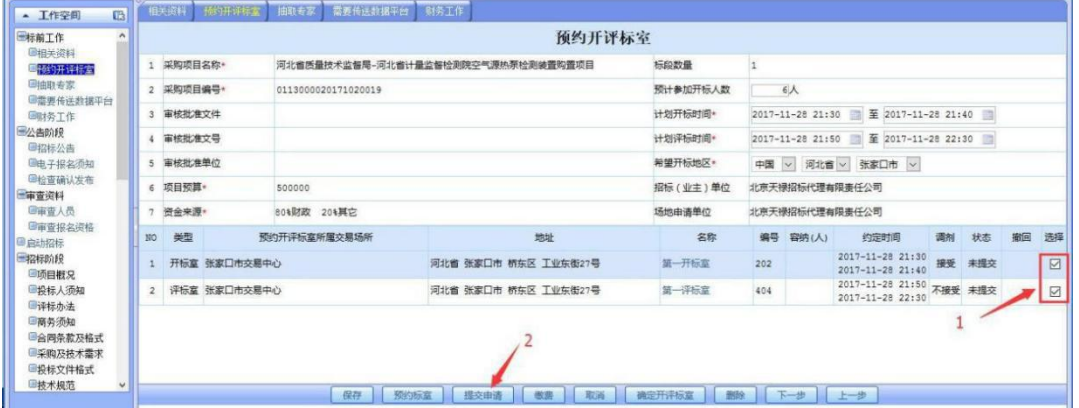

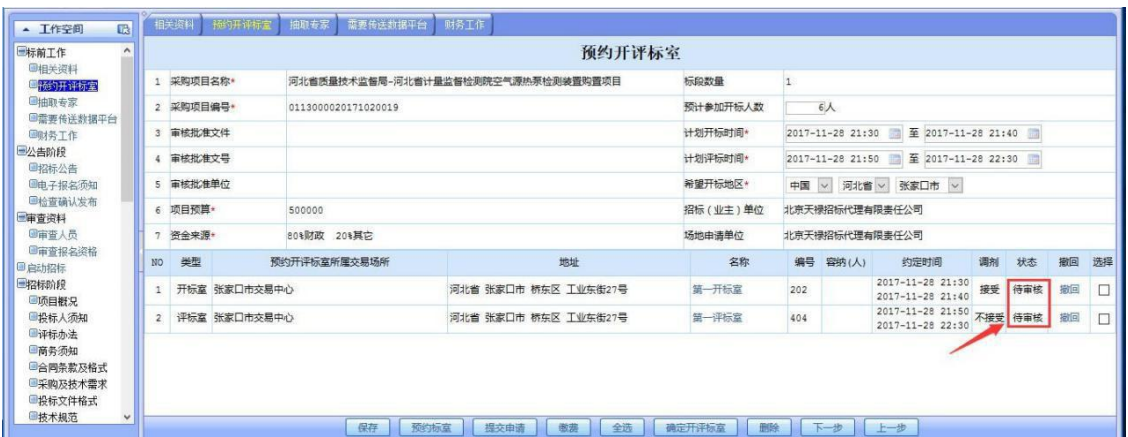

#### 4)审核通过

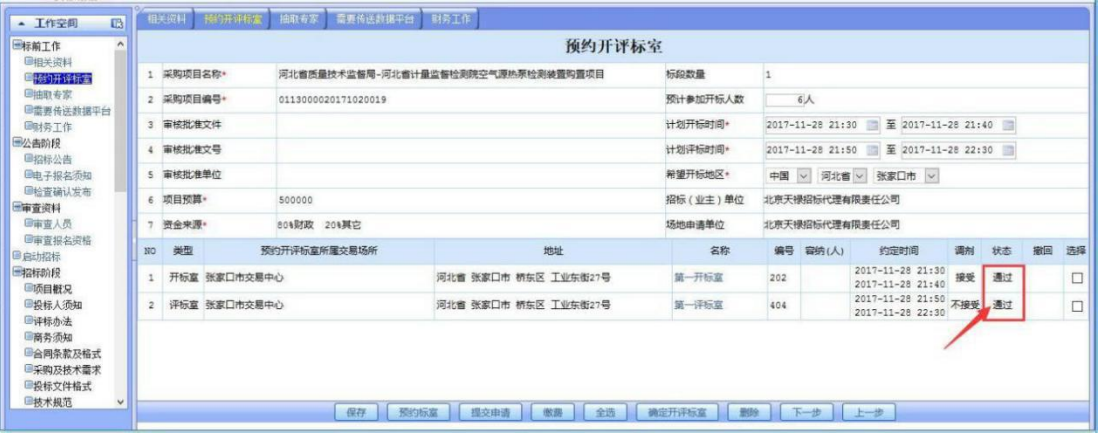

#### 1.4 抽取专家

#### 1)填写计划抽取人数,点击添加(专家库正在对接中……)

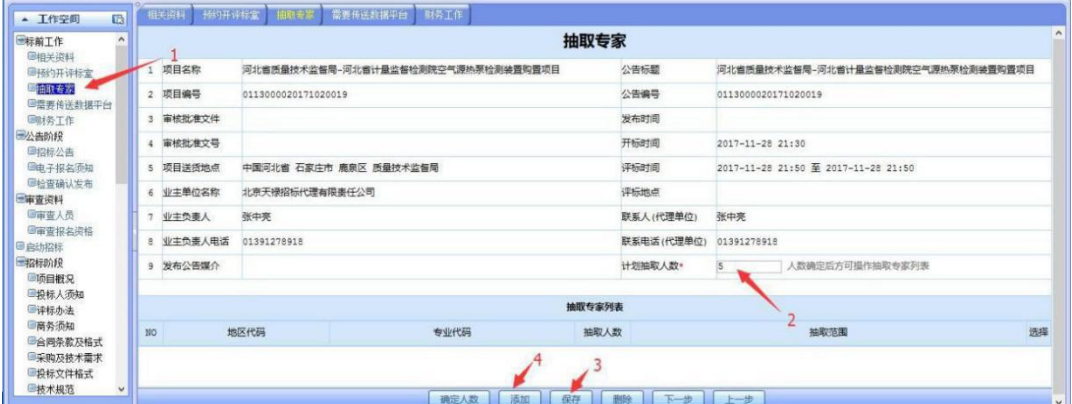

#### 1.5 财务工作

1)财务审核工作,管理标书费及投标保证金可以是两个不同的账号。

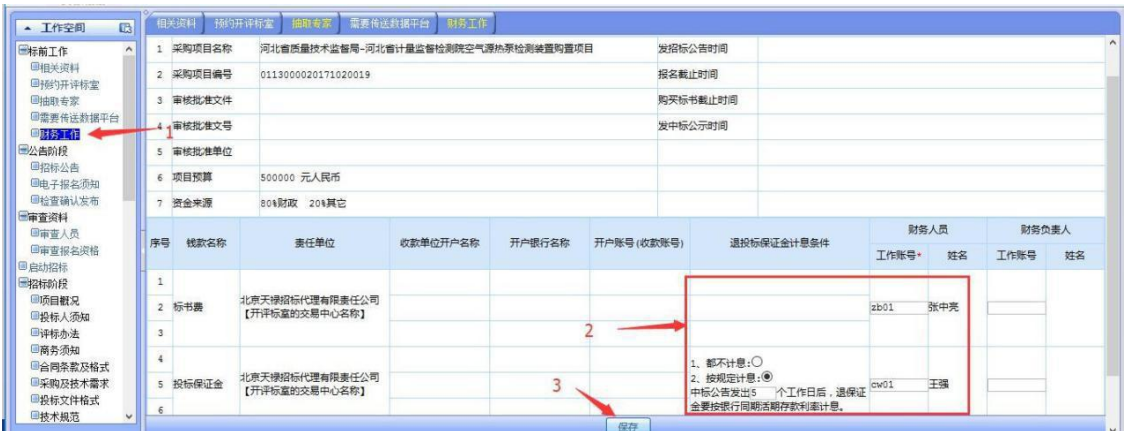

#### <span id="page-9-0"></span>2、公告阶段

#### 2.1 填写招标公告

1)根据系统提示,编辑对话框填写招标公告内容;(注:标段可以无限制添 加、删减,带\*号位置要注意填写,如图所示);

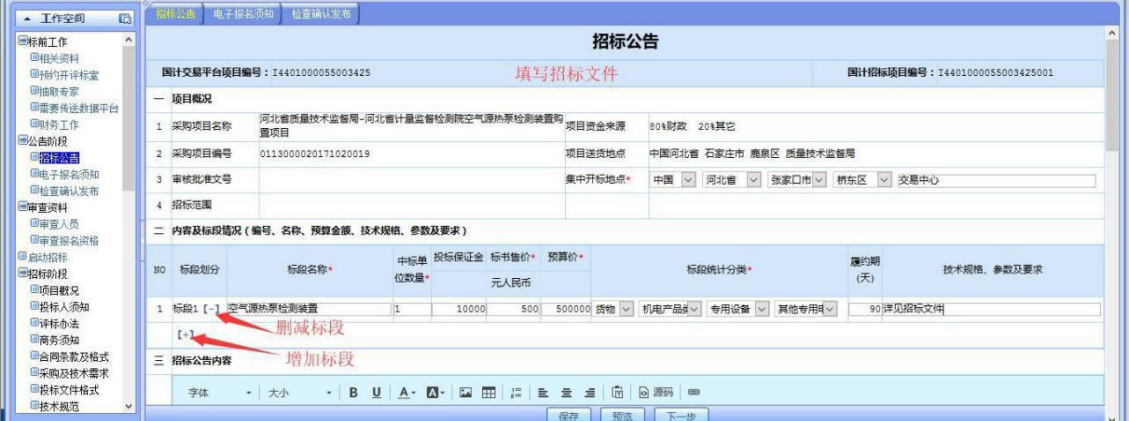

2)编辑电子报名须知,根据招标文件添加报名资格材料,如预埋资料不够 或无此类文件可以添加编辑框或选择是、否,添加报名材料(如图所示);

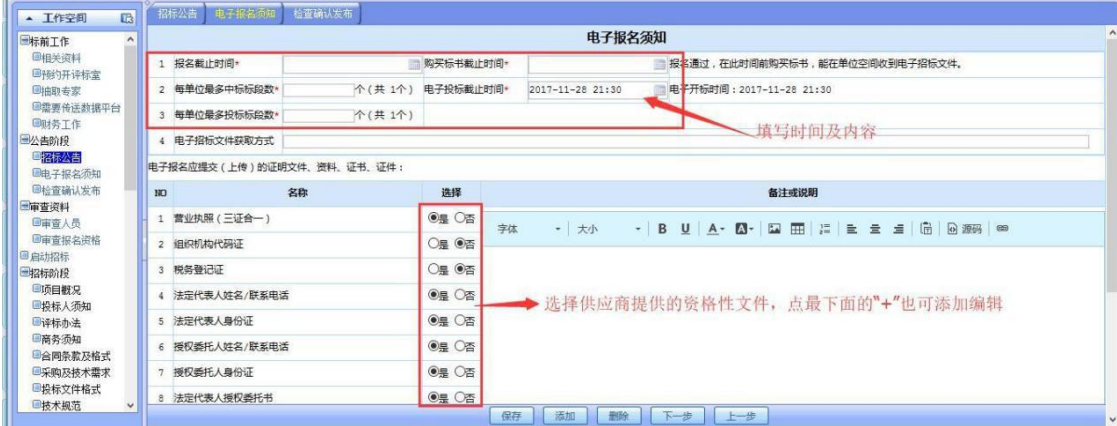

3)检查确认发出,检查招标公告是否符合招标文件内容,如符合,点击 【确认发出】( 如图所示)。

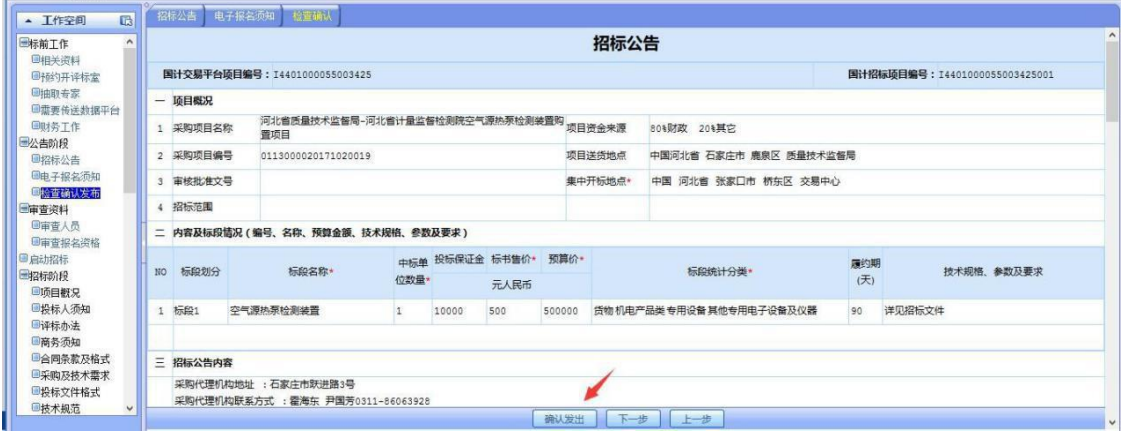

#### <span id="page-10-0"></span>3、审查资料

#### 1.1 审查人员

查看供应商报名情况,是否符合报名条件,如报名供应商单位太多,可添加审查人 员,点击左侧菜单"审查人员"再点击下方的"添加"(如图 3.1),然后按条件查找添 加审查人(注审查人必须有在系统中注册的账号,如图所示);

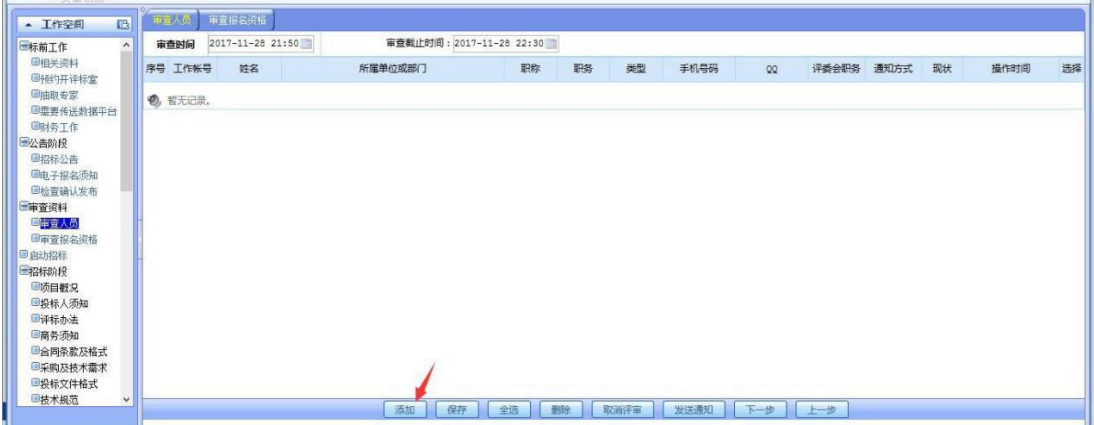

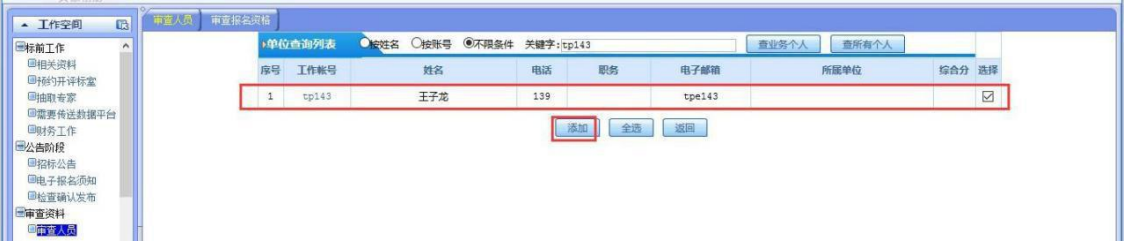

### 1.2 审查报名资格

1)点击【检查】每个供应商的报名资料文件(如图所示);

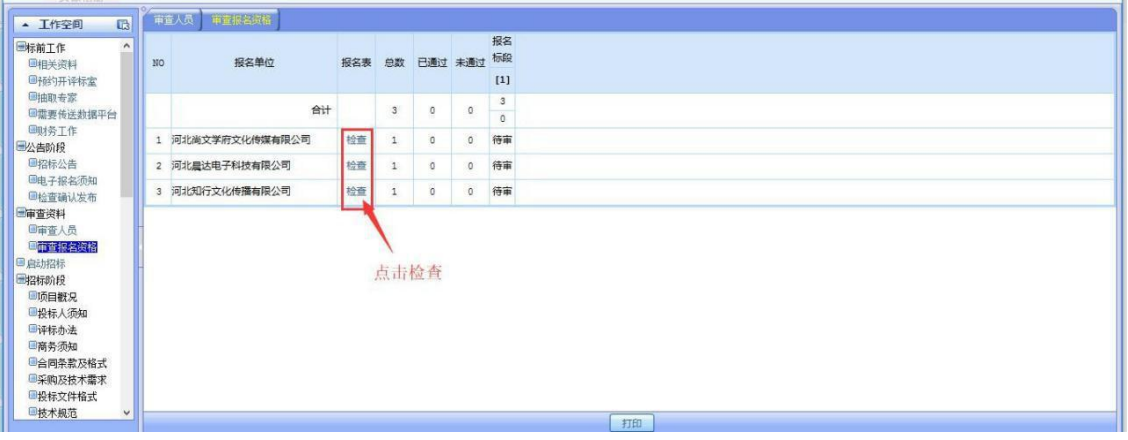

2)点击【检查】进入供应商报名的详情页

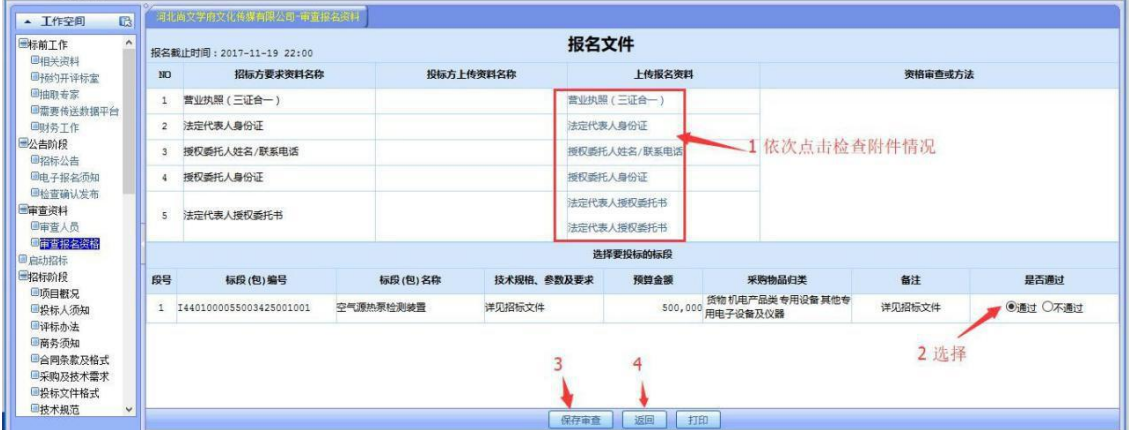

# <span id="page-12-0"></span>4、编辑招标文件阶段

#### 4.1 项目概括

填写此项目的基本情况,部分信息是从招标公告里面带过来的,编辑框中输 入项目概况,然后点击【保存】、【下一步】,如图所示

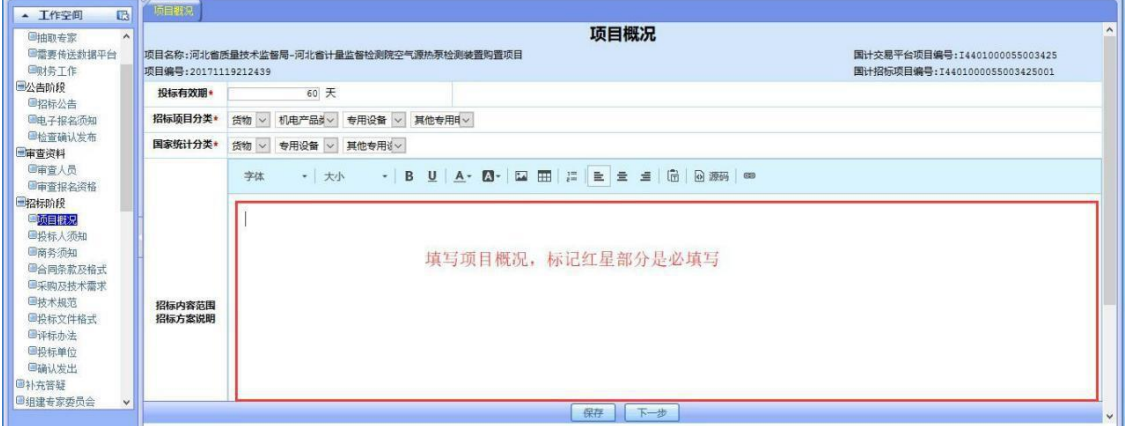

#### 4.2 投标须知

1)编辑投标人须知前附表

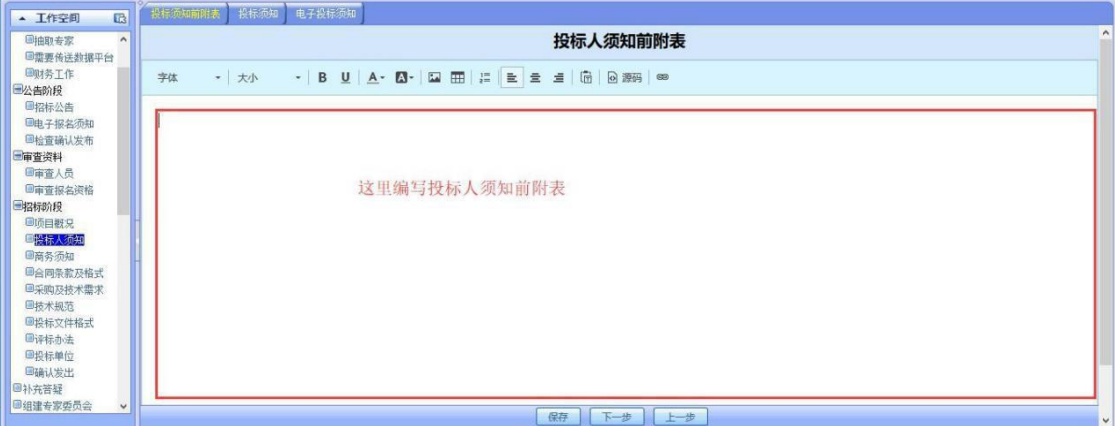

2)编辑投标人须知

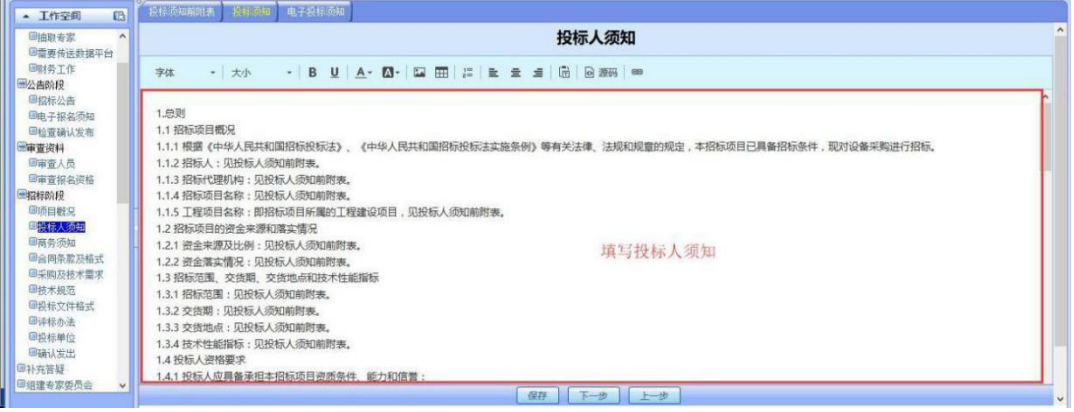

3)填写电子投标须知

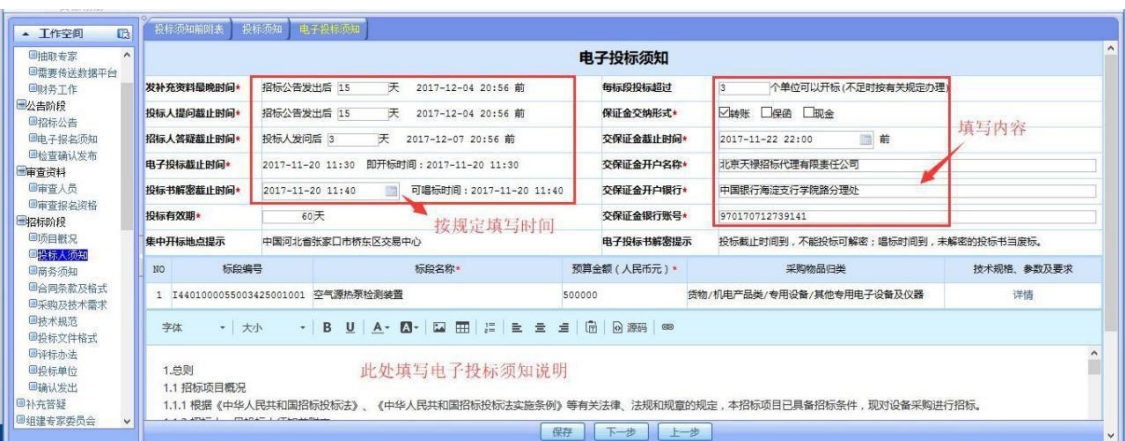

#### 4.3 商务须知

系统有预埋条款,操作与投标须知相同,如下图所示

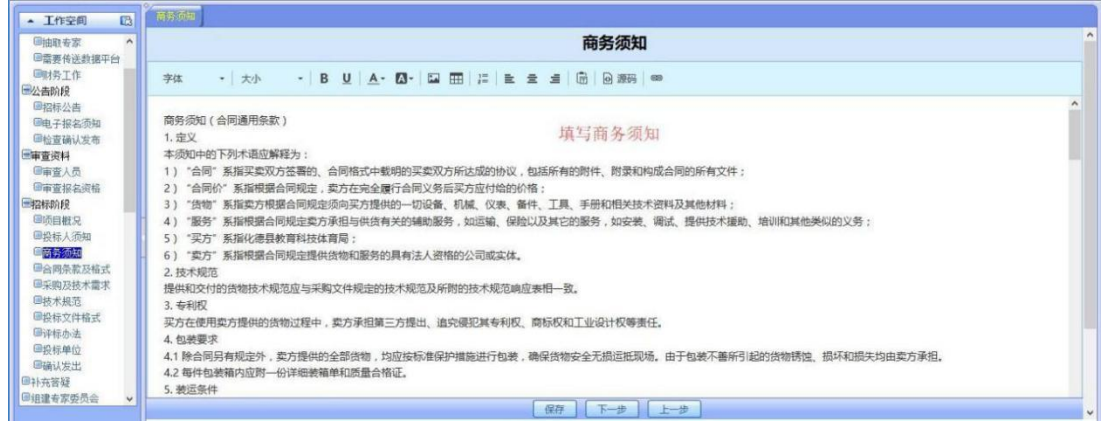

#### 4.4 合同条款及格式

1)合同通用条款

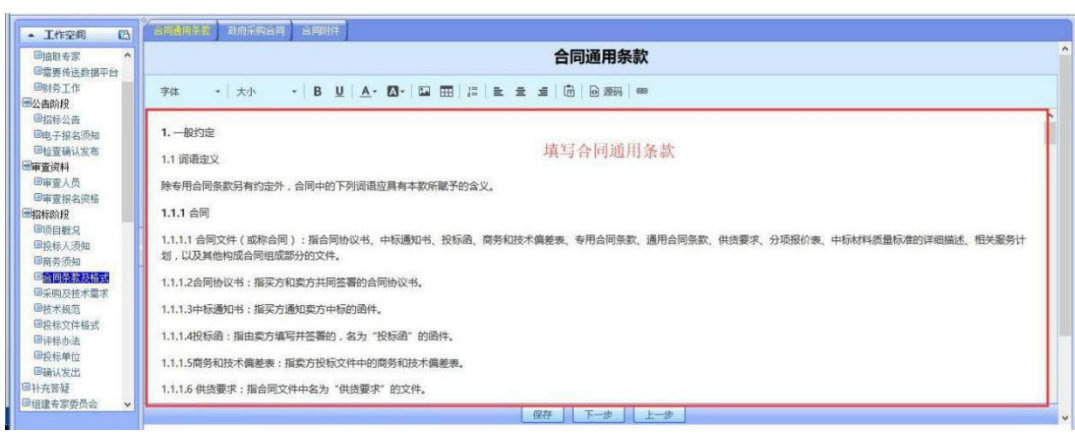

2)编辑政府采购合同

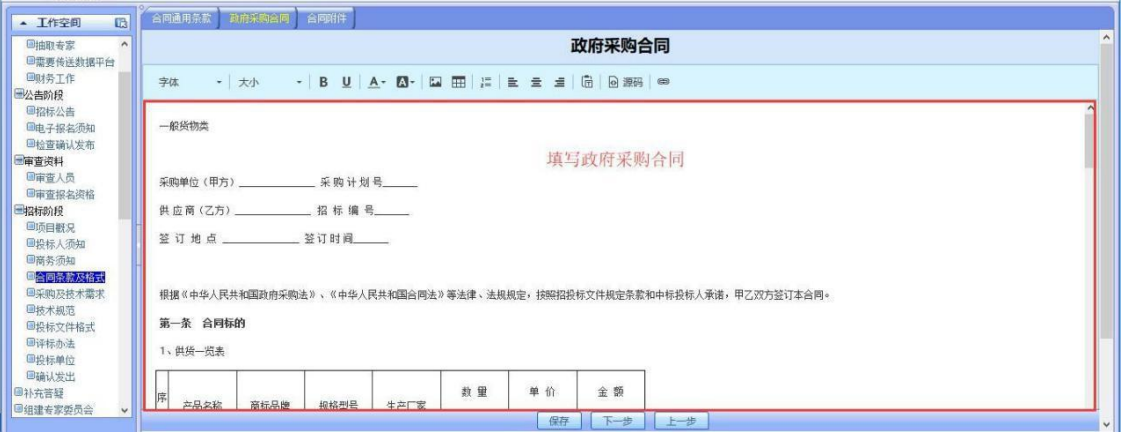

3) 合同附件(系统预埋模版,可下载修改重新上传)如图所示

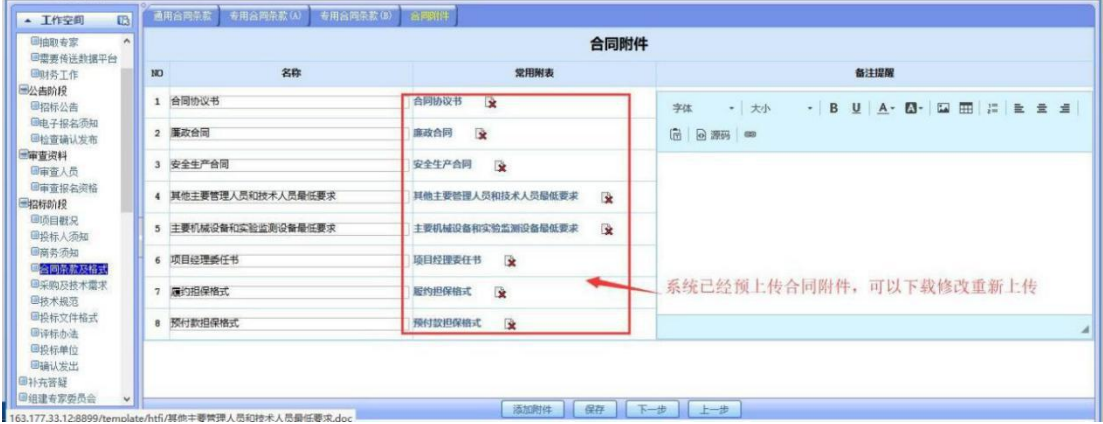

#### 4.5 采购及技术需求

系统这里做了货物清单参数无限分层,货物清单导出 Excel 表格编辑好后可 直接导入系统,方法 1:①选择文件,要导入的货物清单;②导入清单(如图);

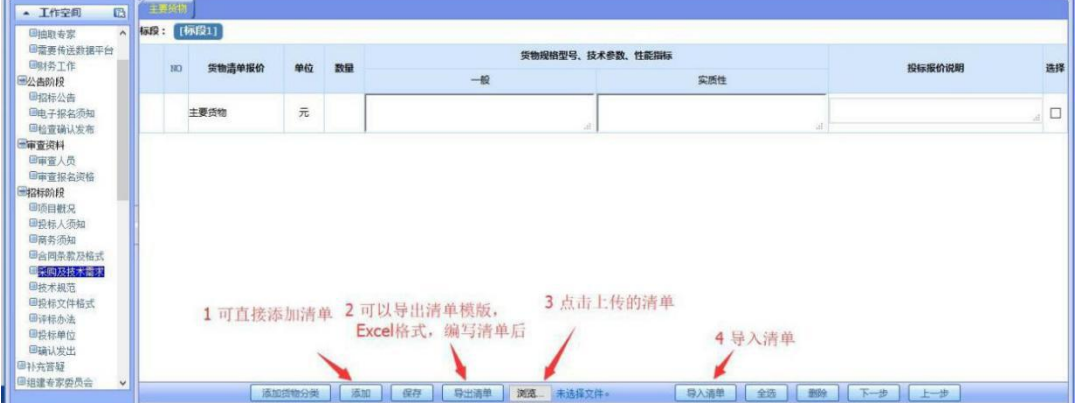

#### 4.6 技术规范

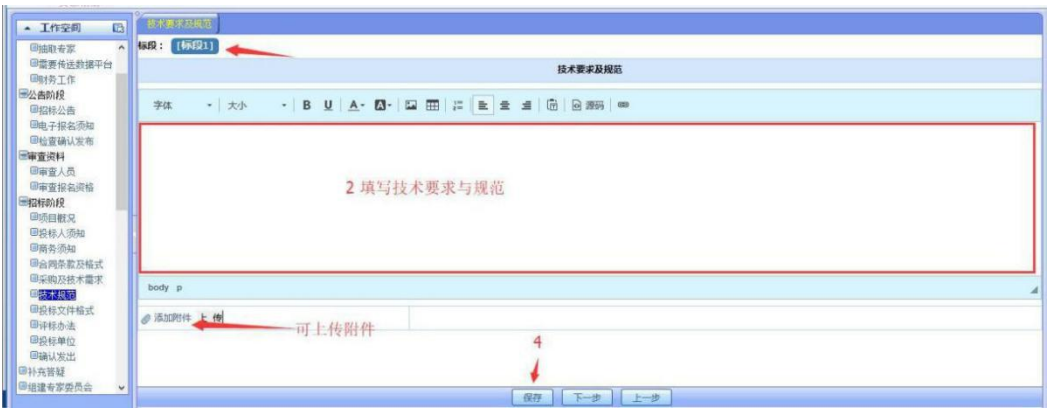

#### 4.7 投标文件格式

1) 投标项目资格文件

投标项目资格文件是对整个项目的资格性审查部分和商务部分进行限定,资 格性检查部分若还需要增加其他的,点下面的"+"即可。商务部分预埋了一 些选项,若不需要供应商提供,招标方可在"否"里面点勾,若还需要增加其他的 内容,则点下面的" + "即可。如图所示。

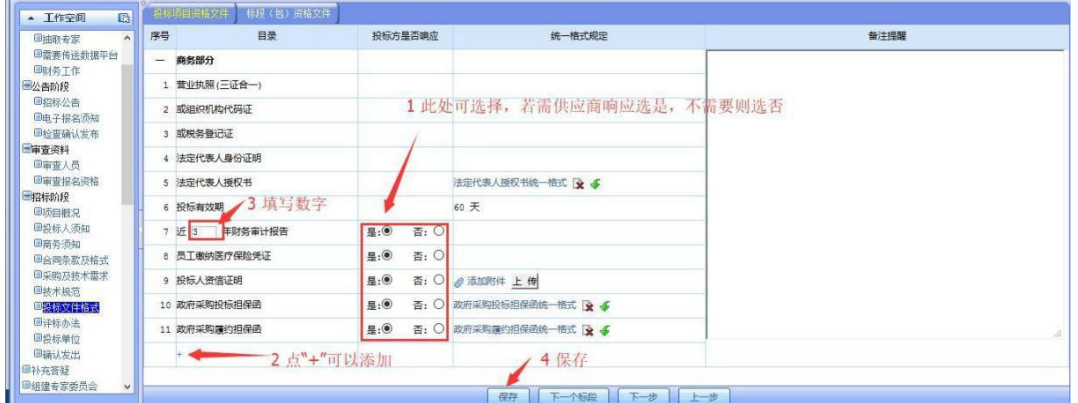

2) 标段(包)资格文件

资格性检查,此项是按标段依次填写,具体操作和投标项目资格文件类似, 如图所示

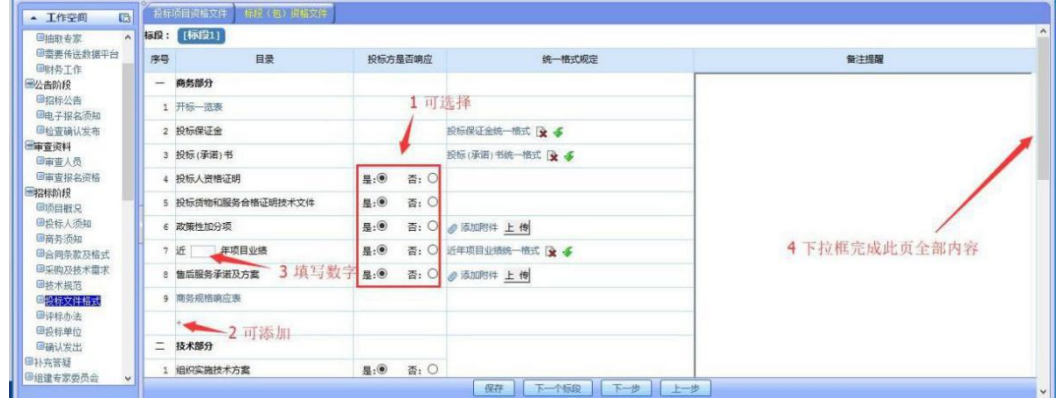

#### 4.8 评标办法

1)此页填写评标办法前附表及评标办法

按照项目情况输入评标办法前附表的内容,如图所示

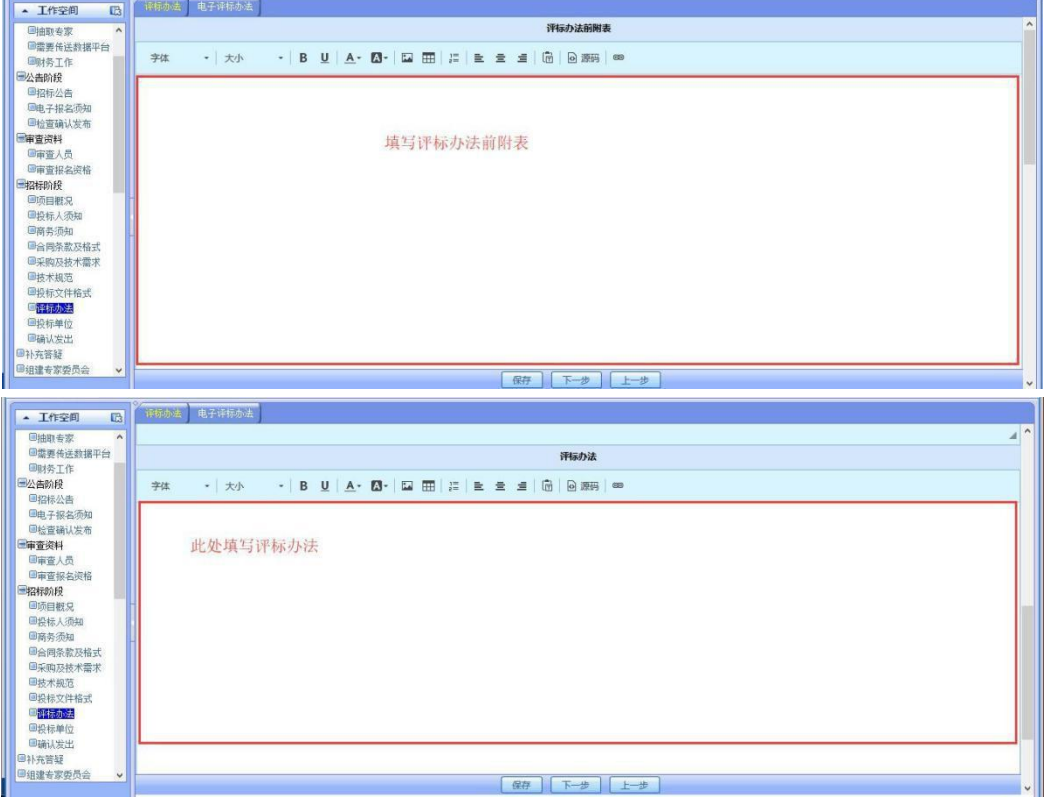

2)电子评标办法

需要输入权重的部分必须先输入上一级编辑框的权重,点击保存以后,再输 入下一级方框的权重,下一级方框的权重加起来必须等于上一级方框的权重、总 权重加起来必须等于 100(否则无法发出标书)。如下图所示。

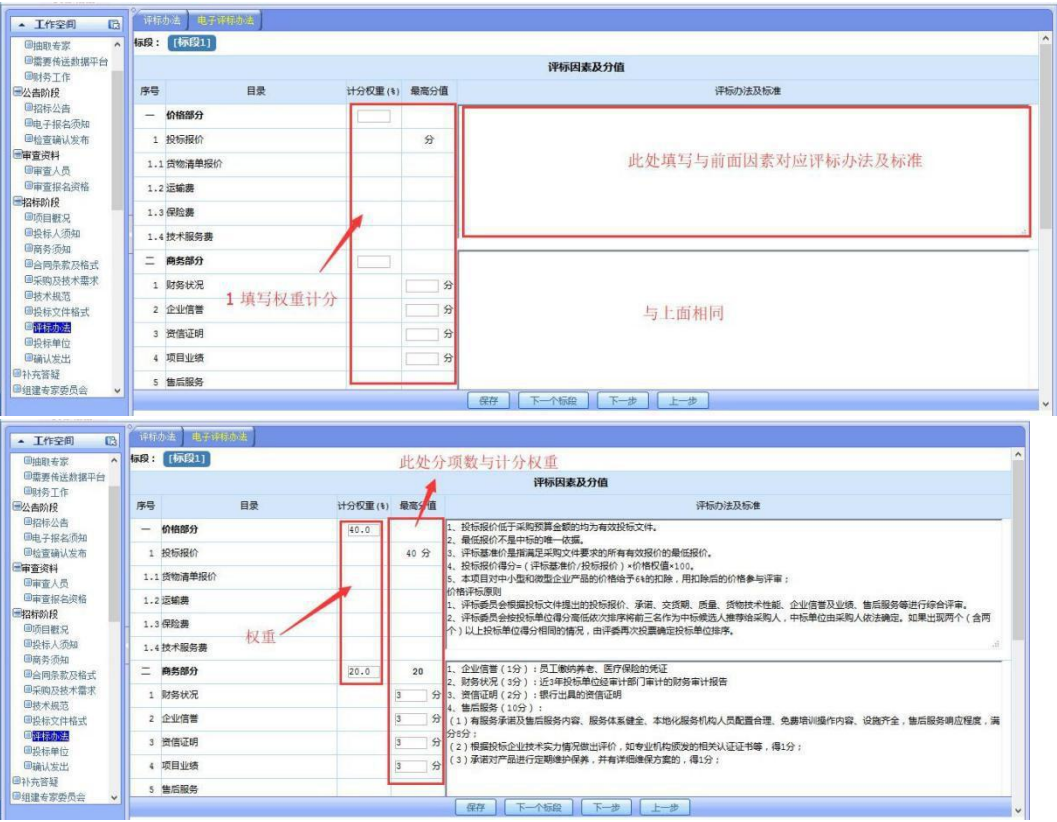

#### 4.9 确认发出

此项功能是检查之前填好的各项内容,查看标段信息,若没有问题插入 CA 点击盖章在页面上会显示公司的公章,然后点击底栏的【确认发出】键。点击【发 布到公共平台】键,招标文件会发布到公共平台,输入账号密码,发出即可。如 图所示

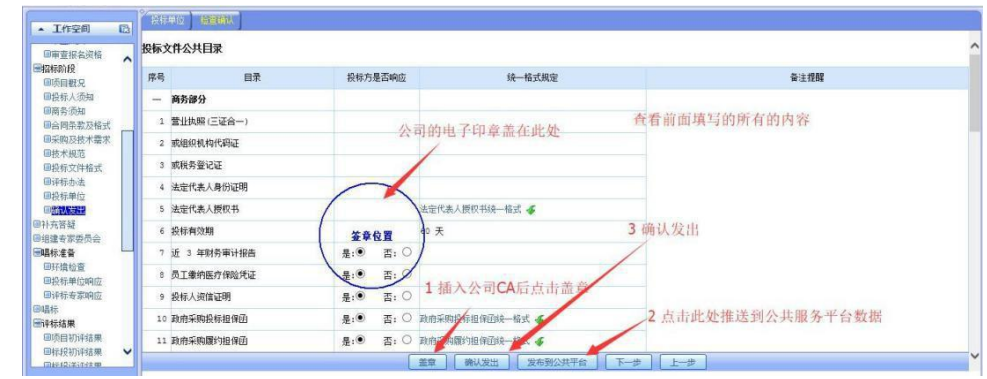

<span id="page-18-0"></span>5、补充**.**咨询答疑

#### 5.1 招标补充资料

补充.咨询答疑是指招标文件发出以后,需对此项目的补充说明。咨询答疑 是指投标方拿到招标文件,对招标文件提出疑问。

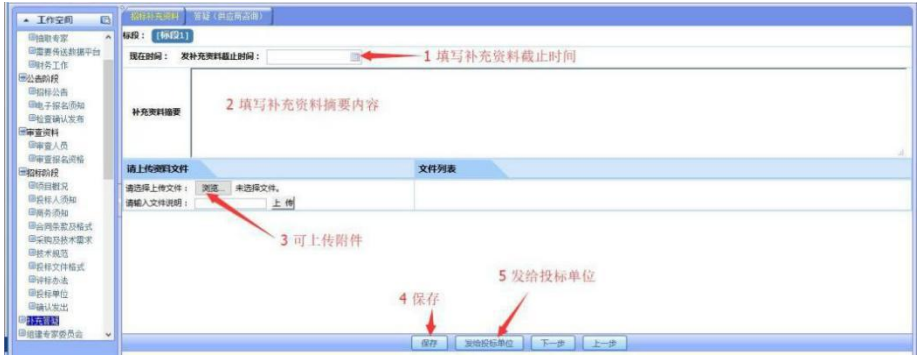

#### 5.2咨询答疑

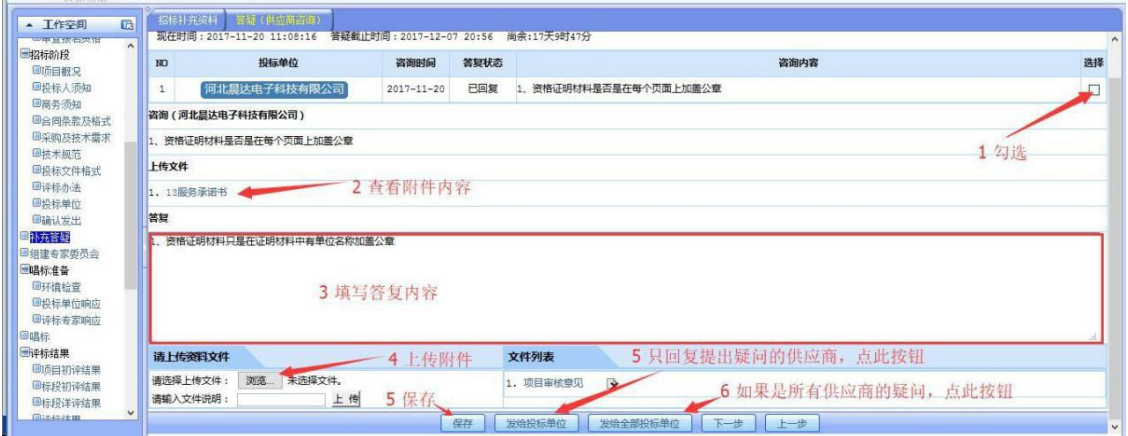

# <span id="page-19-0"></span>6、招标代理财务操作

#### 6.1 购买标书审核

1)登录财务账号,进入个人空间,点击投标审批,打开购买标书待审核项

目,如图所示。

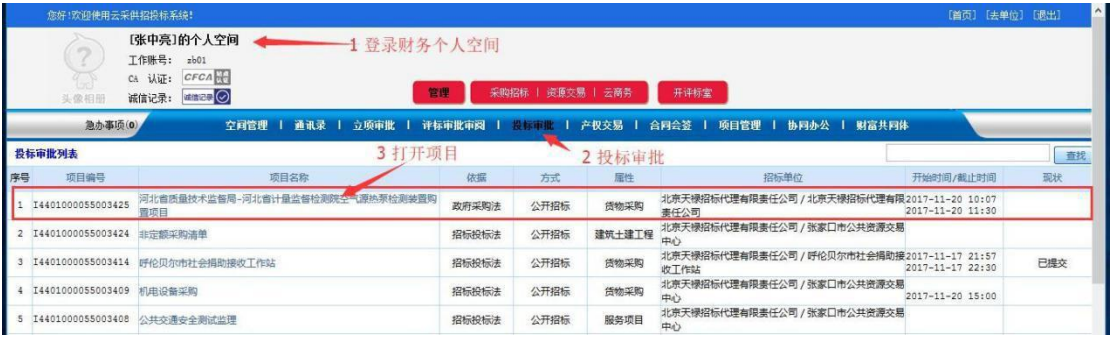

2) 查看凭证,填写内容,点击保存(确认所有供应商都报名以后在点通过 提交)

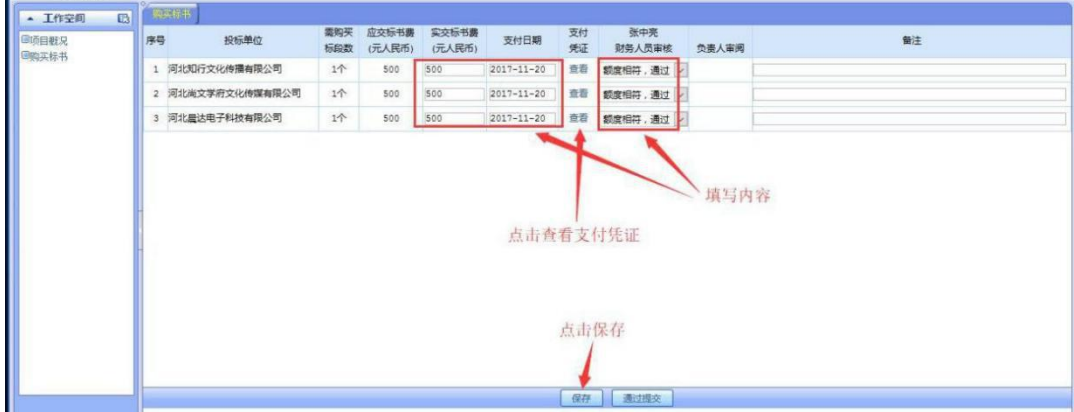

#### 6.2 投标保证金审核

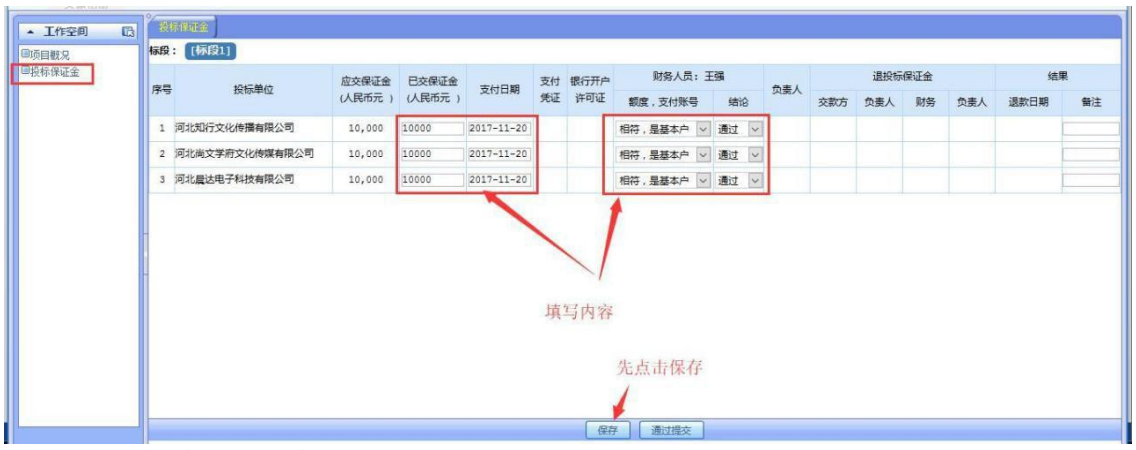

# <span id="page-20-0"></span>7、组建专家委员会

.

# 7.1组建评标委员会

开标前,需组建评标委员会或评审小组,对项目进行评审,如图所示。

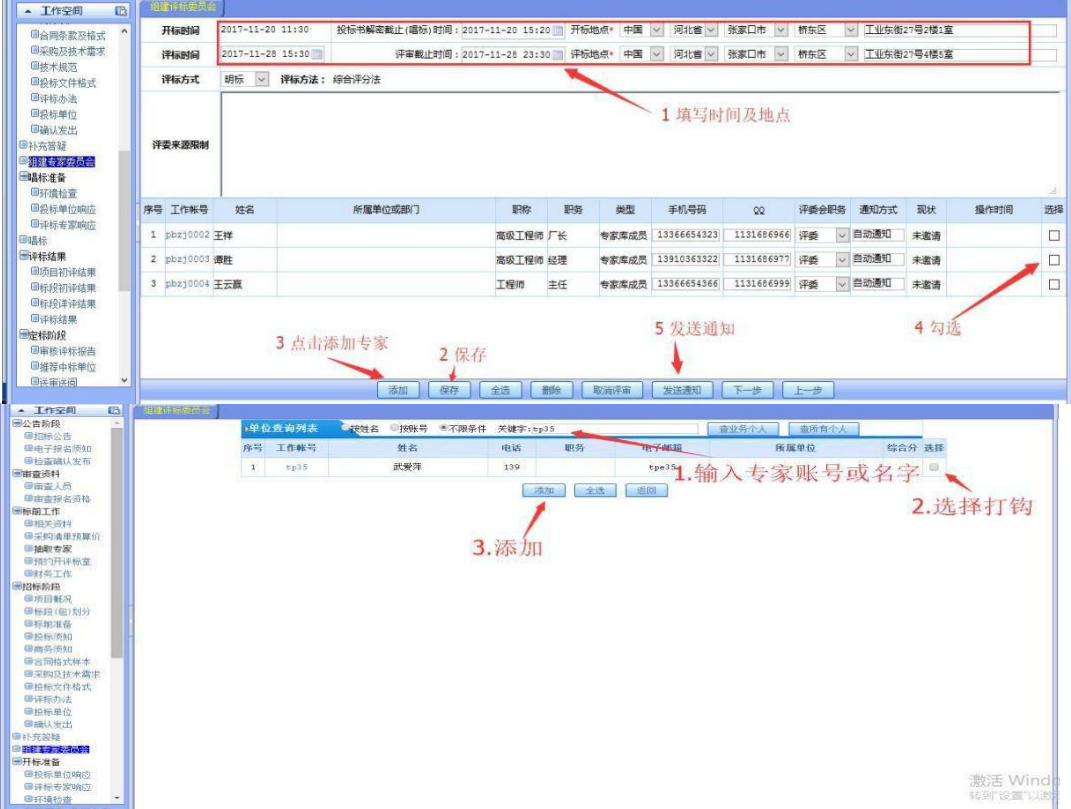

# <span id="page-21-0"></span>8、开标准备

#### 8.1 投标单位响应

检查投标单位是否达到 3 个以上,是否已经投标

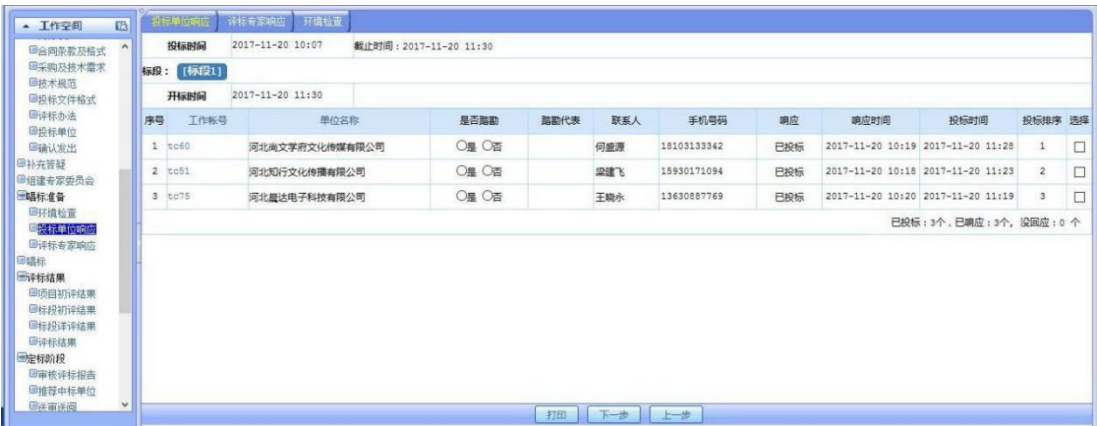

#### 8.2 检查评标专家响应

 $\overline{a}$ 

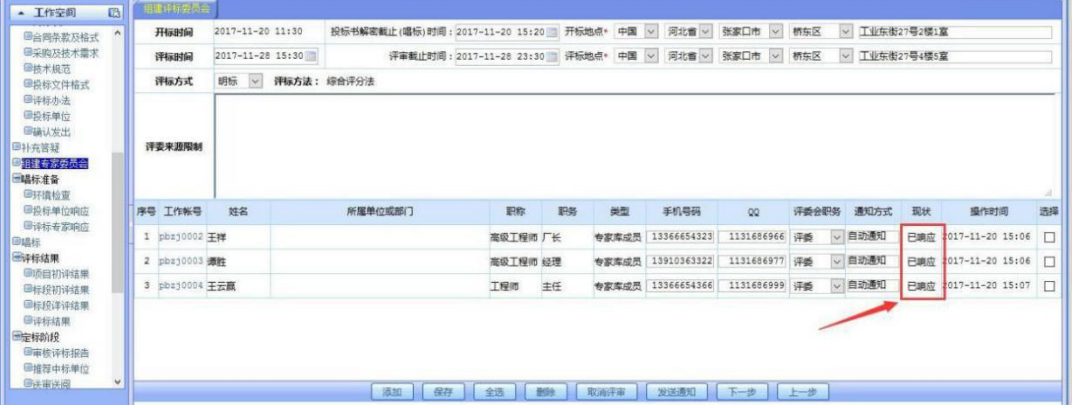

#### <span id="page-22-0"></span>9.1唱标(点击唱标前,需提示投标人在投标书解密截止时间前进行解密)

1)等待唱标状态,如下图

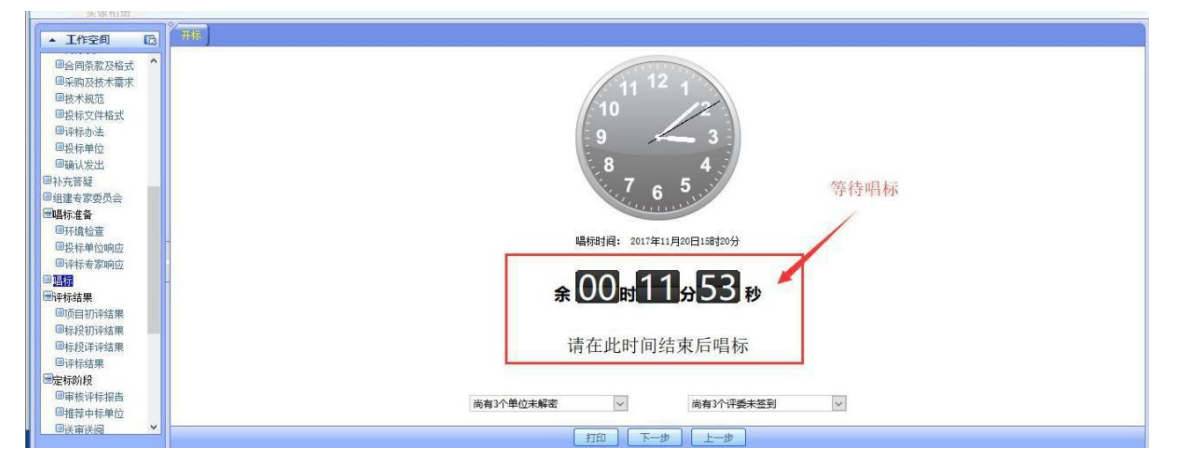

2) 采购方登录个人账号去单位点击左侧菜单"唱标"然后再点击页面上出 现的"唱标"图标输入密码,点击确定即开标成功后如图所示:

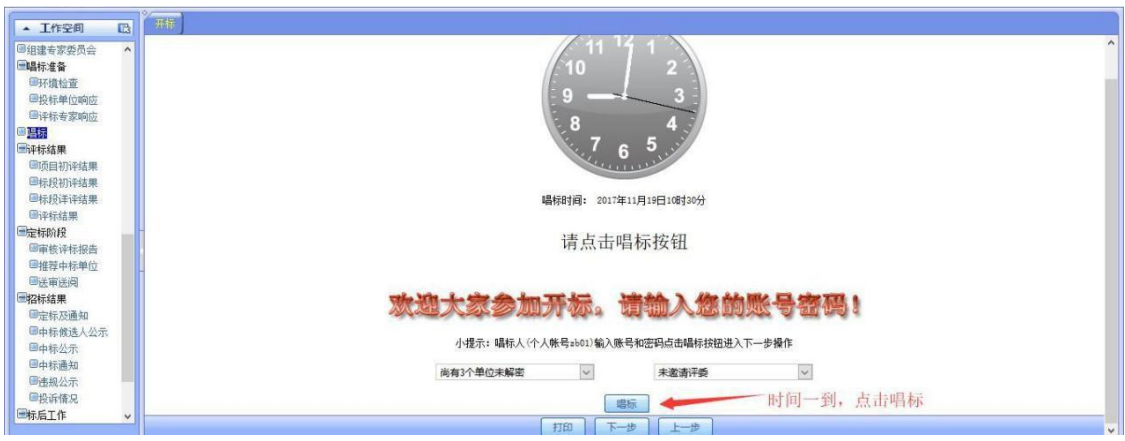

3) 唱标、到时间点击开标然后可以点击 "唱标"进行电子唱标,唱标后可 以打印出来签字

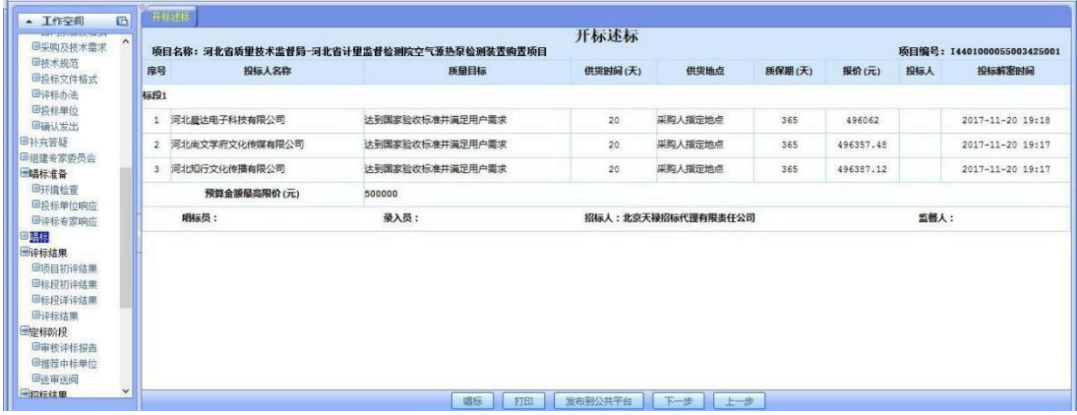

# <span id="page-23-0"></span>10、评标结果

# 10.1 项目初审结果(招标代理只有查看功能)

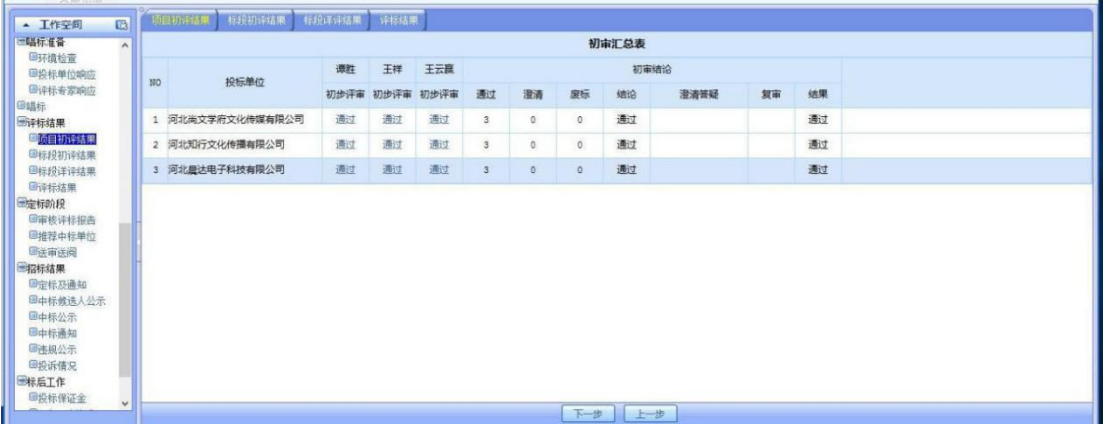

#### 10.2标段初评结果

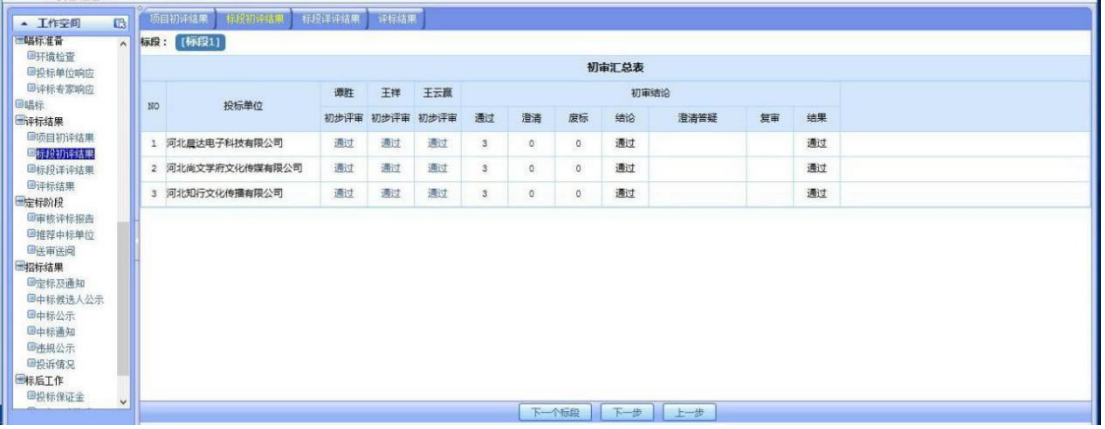

#### 10.3标段详评结果

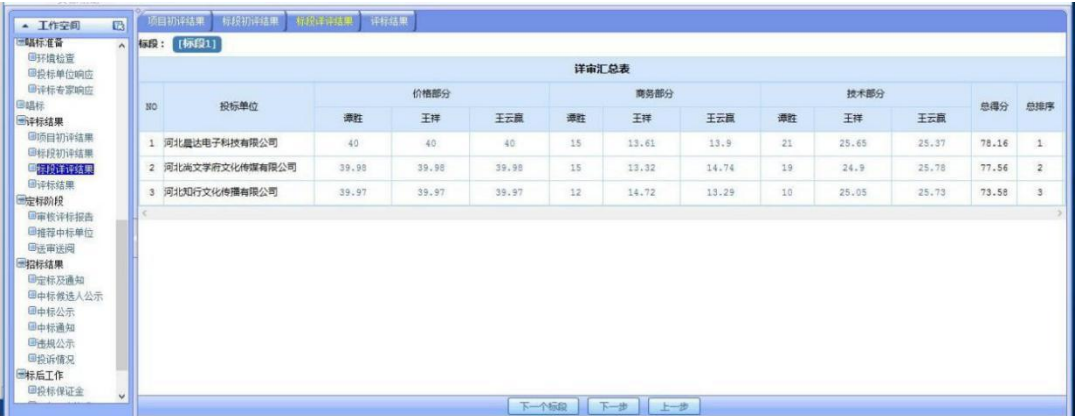

#### 10.4 评标结果

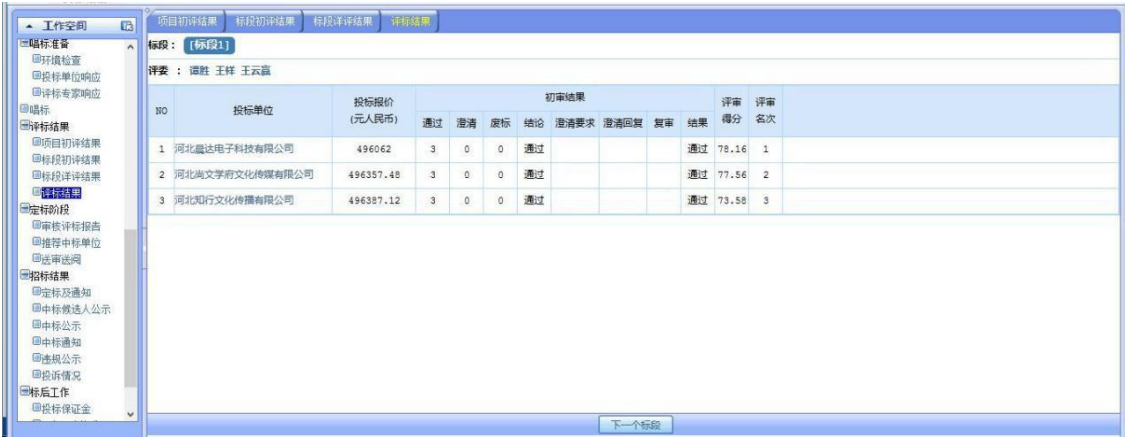

#### <span id="page-24-0"></span>11、定标阶段

#### 11.1 评标报告

查看评标报告点击 "发布到公共平台"如下图所示

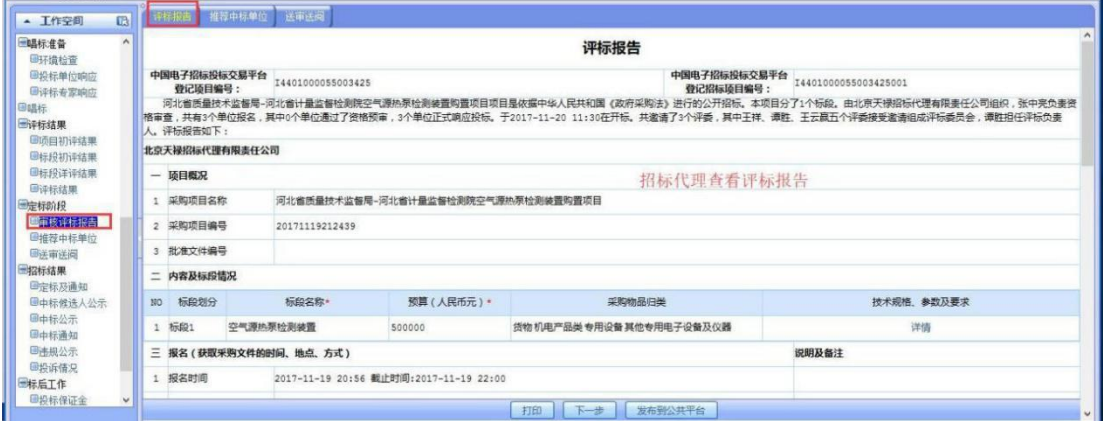

#### 11.2 推荐中标单位

推荐名称那里可编辑,如果不按评审名次推荐中标单位,需要有依据,并 写明理由。如图所示:

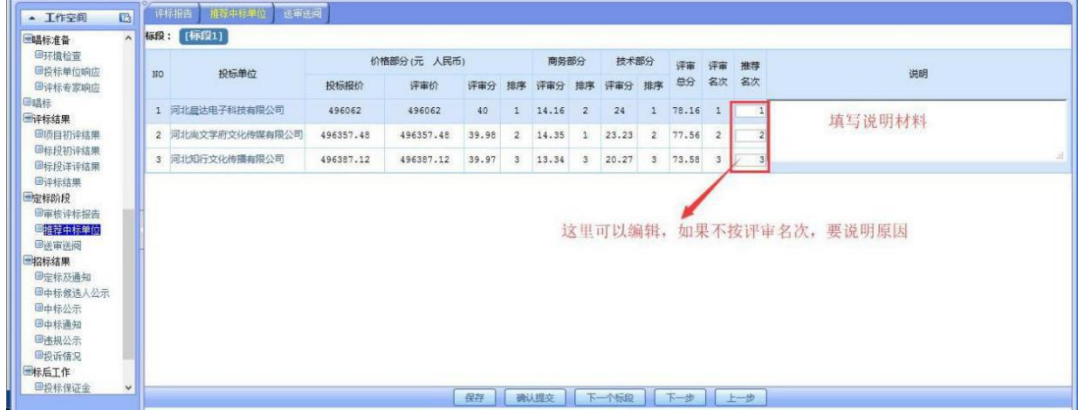

#### 11.3 送审送阅(可跳过此阶段)

选择审阅人,填写审阅时间,发送通知即可,如图所示:

# <span id="page-25-0"></span>12、招标结果

#### 12.1 定标及通知

选择中标单位及备选单位,保存,填写公示结束时间发布中标公告如图所

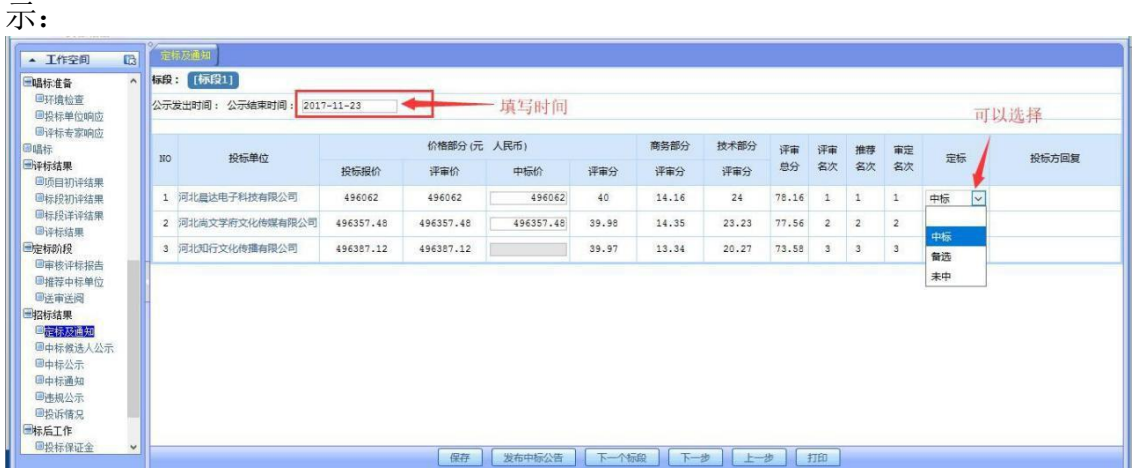

#### 12.2 中标候选人公示

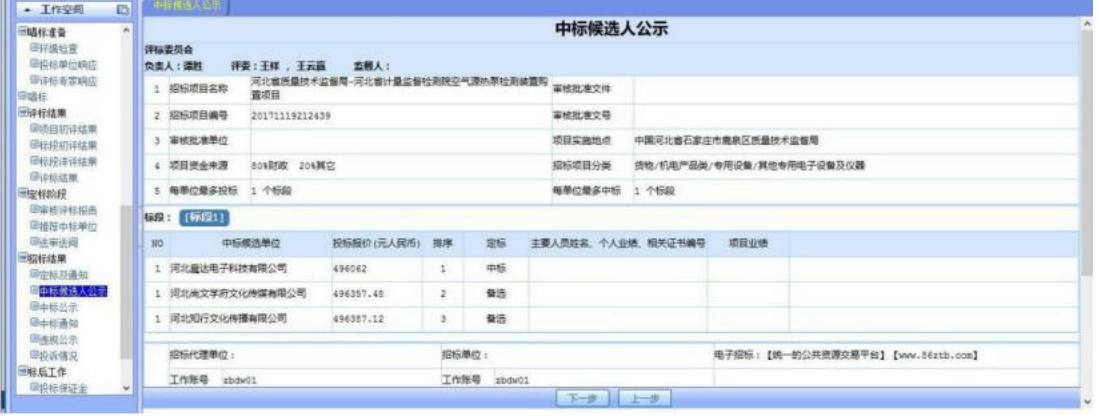

### 12.3 中标公示

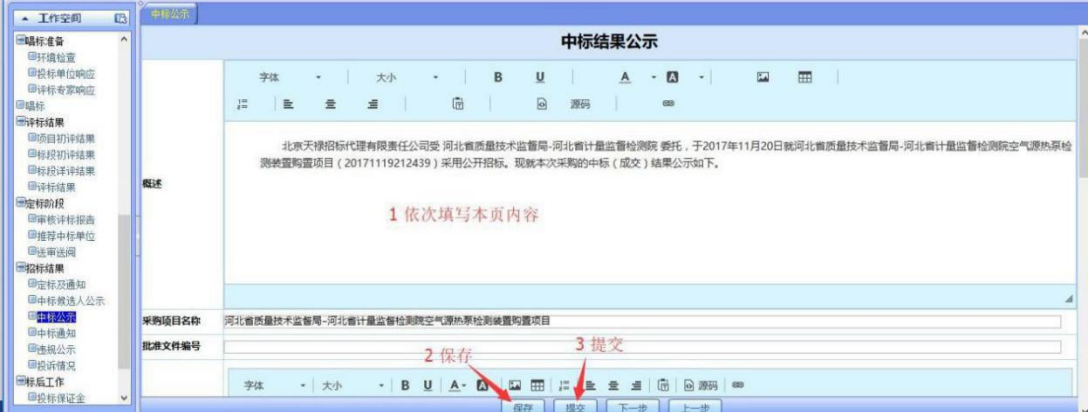

#### 12.4 中标通知

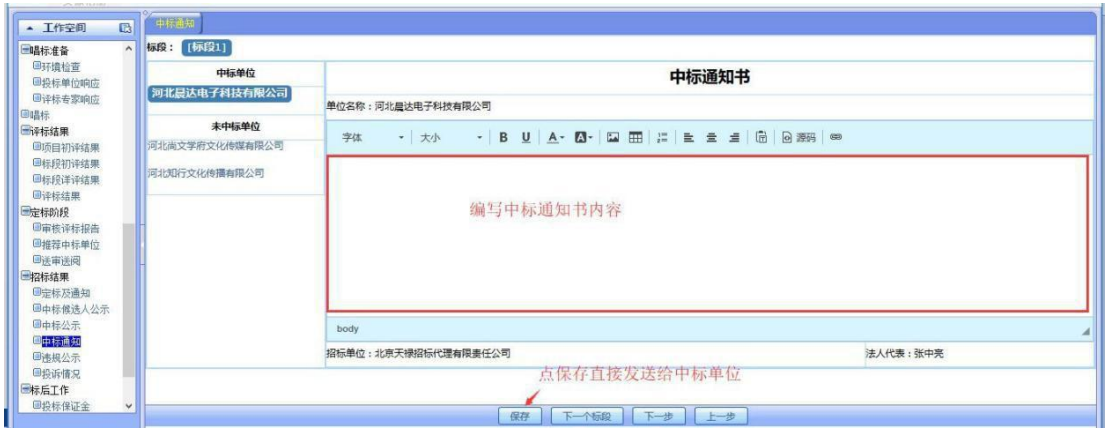

#### 12.5 违规公示

大家相  $\mathbb{L}$ 

如发现有违规单位可在此公示,选择违规单位,填写违规内容,上传违规 证明文件,如图所示:

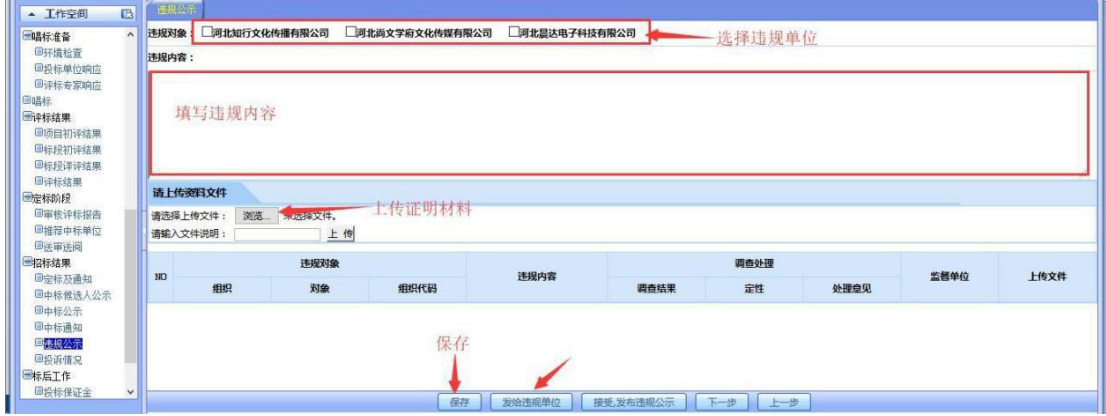

### 12.6 投诉情况

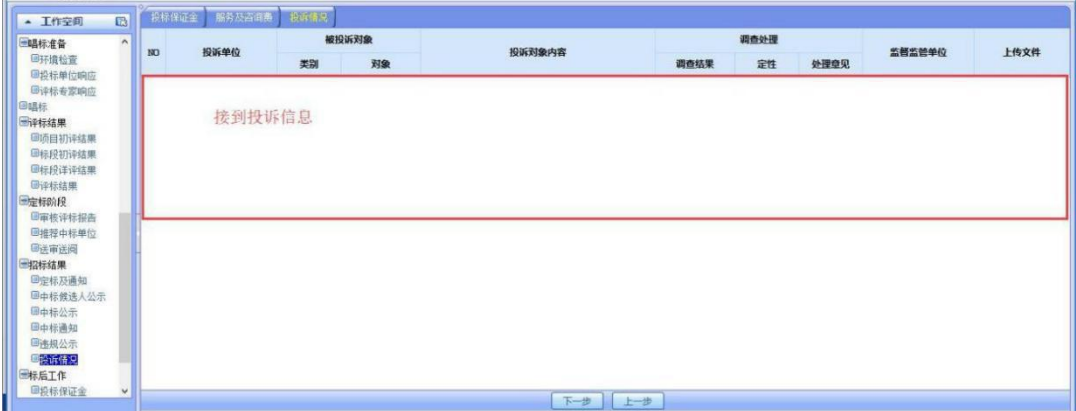

# <span id="page-27-0"></span>13、异常处理

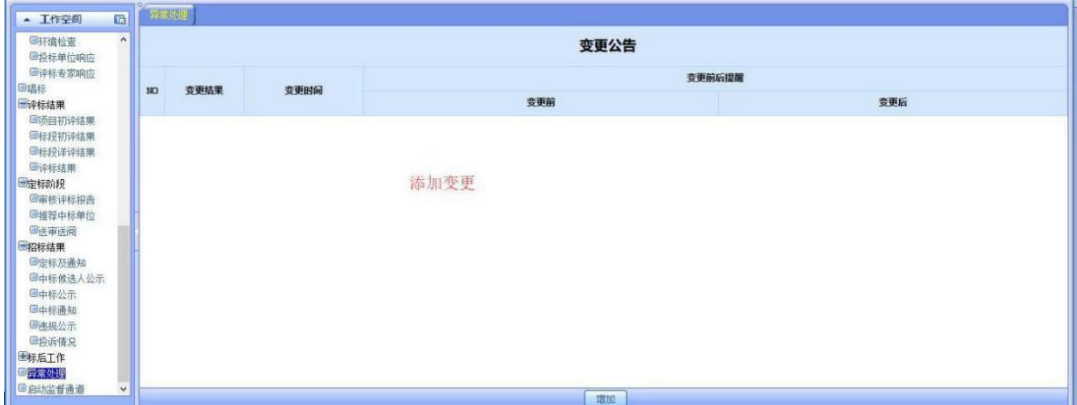